VisualAge Pacbase

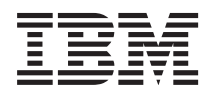

# DESCRIPTION BASE DE DONNEES DL/1

*Version 3.5*

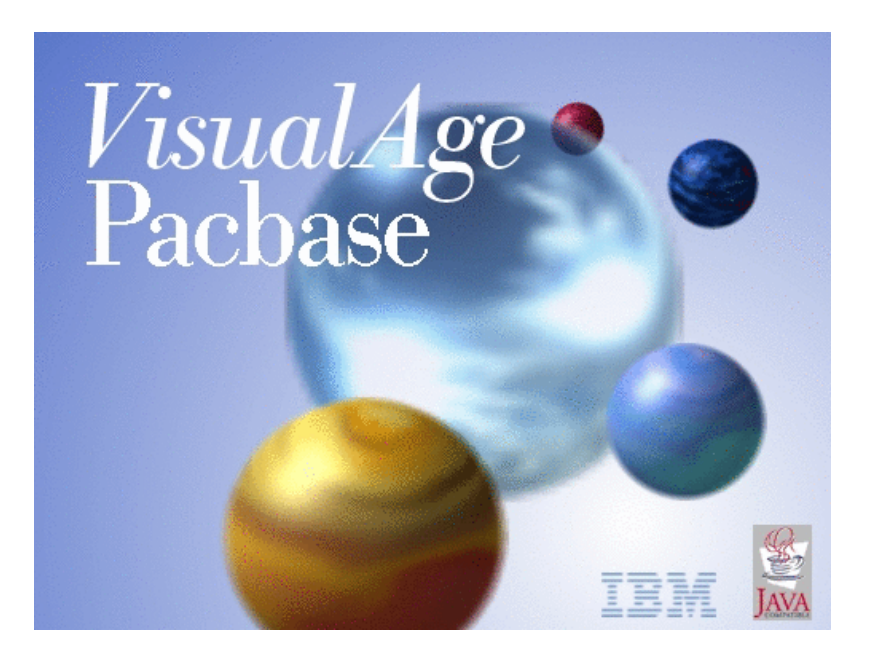

VisualAge Pacbase

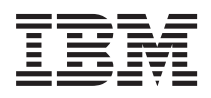

# DESCRIPTION BASE DE DONNEES DL/1

*Version 3.5*

#### **Note**

Avant d'utiliser le présent document et le produit associé, prenez connaissance des informations générales figurant à la section [«Notices»,](#page-6-0) à la page v.

Vous pouvez consulter ou télécharger la documentation de VisualAge Pacbase, régulièrement mise à jour, à partir de :

http://www.ibm.com/support/docview.wss?rs=37&context=SSEP67&uid=swg27005478

La section Catalogue dans la page d'accueil de la Documentation vous permet d'identifier la dernière édition disponible du présent document.

#### **Première édition (Mai 2007)**

La présente édition s'applique à : • VisualAge Pacbase Version 3.5

Vous pouvez nous adresser tout commentaire sur ce document (en indiquant sa référence) via le site Web de notre Support Technique à l'adresse suivante : http://www.ibm.com/software/awdtools/vapacbase/support.html ou en nous adressant un courrier à :

IBM Paris Laboratory 1, place Jean–Baptiste Clément 93881 Noisy-le-Grand, France.

IBM pourra disposer comme elle l'entendra des informations contenues dans vos commentaires, sans aucune obligation de sa part.

**© Copyright International Business Machines Corporation 1983,2007. All rights reserved.**

## **Table des matières**

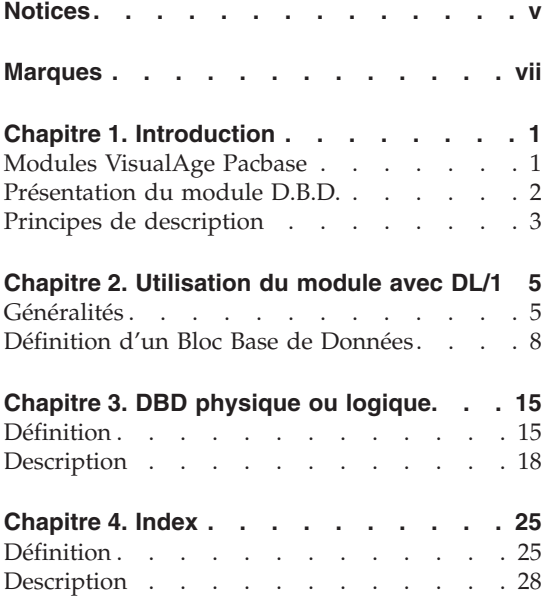

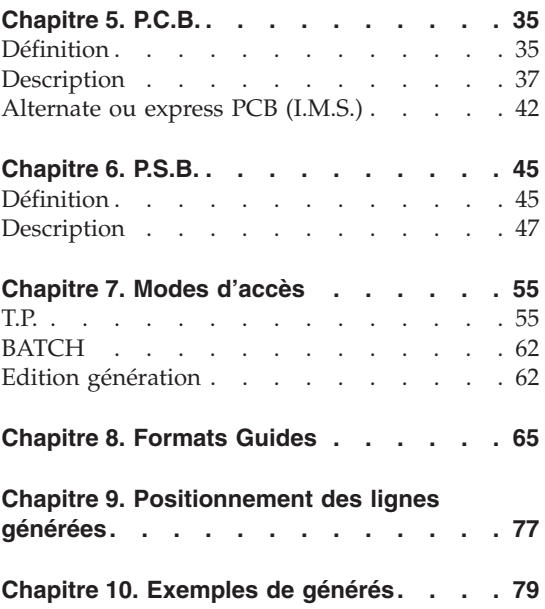

## <span id="page-6-0"></span>**Notices**

Ce document peut contenir des informations ou des références concernant certains produits, logiciels ou services IBM. Cela ne signifie pas qu'IBM ait l'intention de les annoncer dans tous les pays où la compagnie est présente. Toute référence à un produit, logiciel ou service IBM n'implique pas que seul ce produit, logiciel ou service puisse être utilisé. Tout autre élément fonctionnellement équivalent peut être utilisé, s'il n'enfreint aucun droit d'IBM. Il est de la responsabilité de l'utilisateur d'évaluer et de vérifier lui-même les installations et applications réalisées avec des produits, logiciels ou services non expressément référencés par IBM.

IBM peut détenir des brevets ou des demandes de brevet couvrant les produits mentionnés dans le présent document. La remise de ce document ne vous donne aucun droit de licence sur ces brevets ou demandes de brevet. Si vous désirez recevoir des informations concernant l'acquisition de licences, veuillez en faire la demande par écrit à l'adresse suivante : IBM Director of Licensing, IBM Corporation, North Castle Drive, Armonk NY 10504–1785, U.S.A.

Les détenteurs de licences du présent produit souhaitant obtenir des informations sur celui-ci à des fins : (i) d'échange d'informations entre des programmes développés indépendamment et d'autres programmes (y compris celui-ci) et (ii) d'utilisation mutuelle des informations ainsi échangées doivent s'adresser à : IBM Paris Laboratory, SMC Department, 1 place J.B.Clément, 93881 Noisy-Le-Grand Cedex, France. De telles informations peuvent être mises à la disposition du Client et seront soumises aux termes et conditions appropriés, y compris dans certains cas au paiement d'une redevance.

IBM peut modifier ce document, le produit qu'il décrit ou les deux.

## <span id="page-8-0"></span>**Marques**

IBM est une marque d'International Business Machines Corporation, Inc. AIX, AS/400, CICS, CICS/MVS, CICS/VSE, COBOL/2, DB2, IMS, MQSeries, OS/2, VisualAge Pacbase, RACF, RS/6000, SQL/DS et VisualAge sont des marques d'International Business Machines Corporation, Inc. dans certains pays.

Java et toutes les marques et logos incluant Java sont des marques de Sun Microsystems, Inc. dans certains pays.

Microsoft, Windows, Windows NT et le logo Windows sont des marques de Microsoft Corporation dans certains pays.

UNIX est une marque enregistrée aux Etats-Unis et/ou dans d'autres pays et utilisée avec l'autorisation exclusive de la société X/Open Company Limited.

D'autres sociétés peuvent être propriétaires des autres marques, noms de produits ou logos qui pourraient apparaître dans ce document.

## <span id="page-10-0"></span>**Chapitre 1. Introduction**

#### **Modules VisualAge Pacbase**

Les Produits de l'offre VisualAge Pacbase

L'offre VisualAge Pacbase est une offre modulaire qui comprend trois modules de base :

- Dictionnaire
- Langage Structuré
- Gestionnaire de Documentation Personnalisée (GDP-GDP+)

Ces modules de base sont complétés par des modules optionnels qui étendent les capacités de développement et de gestion offertes par le Référentiel.

Tous les modules optionnels, énumérés ci-dessous, sont soumis à un contrat d'acquisition.

Générateurs

Dialogue

Pacbench Client/Serveur

Langage Batch

COB / Generator

Support Bases de Données

DBD

DBD-SQL

Dialog Web Revamping

Contrôle qualité

Pacbench Quality Control (PQC)

Extension : Quality Control Extensibility

#### <span id="page-11-0"></span>GESTIONNAIRE DE TABLES

Pactables

Mise en production et suivi

Support of Configurations Management (SCM)

Pac/Transfer

Development Support Management System (DSMS)

SERVICES COMPLEMENTAIRES

Pac/Impact

Personnalisation (Extension du Dictionnaire)

Pacbase Access Facility (PAF-PAF+)

DSMS Access Facility (DAF)

Méthodes (Merise, YSM, etc.)

Gestionnaire de Bases d'Informations Réparties (GBIR)

Normalisation d'Entités (RMEN)

Analyse d'Activité (ACTI)

Interface Sécurité RACF/TOPSECRET

ENDEVOR

#### **Présentation du module D.B.D.**

Le Module DESCRIPTION DE BASES DE DONNEES (DBD) assure la génération automatique des descriptions de bases de données adaptée aux SGBD utilisés à partir des descriptions de Segments et de Liens effectuées en phase d'analyse.

Il traite les catégories de bases de données suivantes :

- v Les bases de données relationnelles,
- Les bases de données en réseau (type CODASYL),
- $\cdot$  Les bases de données hiérarchiques (type DL/1),
- <span id="page-12-0"></span>v Les bases de données type fichier physique AS400 et DDL TANDEM,
- v Les bases de données DMSII.

Ces catégories font chacune l'objet d'un Manuel de référence propre.

#### DBD RELATIONNELLES SQL

Ce module ne peut être utilisé qu'en liaison avec le module DICTIONNAIRE : les données définies dans le Dictionnaire (qu'on utilise ou non le module METHODE) peuvent être réutilisées sans modification pour la génération et la description de la base de données.

Ces informations sont décrites à l'aide d'un langage de description de données indépendant du système de gestion de base de données utilisé, ce qui permet d'obtenir des générations différentes à partir d'une même source.

#### **Principes de description**

La description des entités et des lignes gérées par VisualAge Pacbase est en général composée de deux parties :

- v Une introduction expliquant le but et les caractéristiques générales de l'entité ou de la ligne.
- v Une description exhaustive, pour chaque ligne, des zones d'entrée dans les écrans.

Pour la description de ces entrées en batch, reportez-vous au manuel des ″Procédures du Développeur″.

Dans la description, chaque zone est repérée par un numéro d'ordre correspondant à l'ordre de tabulation sur l'écran.

**NOTE :** Si vous utilisez la Station de Travail VisualAge Pacbase, il est recommandé de consulter le guide de ″l'Interface Utilisateur Station de Travail″ dans lequel sont documentées les fenêtres de la Station.

#### REMARQUES :

Chaque type de Bloc Base de Données possède une description spécifique. Certaines descriptions correspondent à une même commande batch.

Une même Rubrique peut donc avoir des significations différentes ou ne pas être utilisée, en fonction du type de Bloc décrit.

## <span id="page-14-0"></span>**Chapitre 2. Utilisation du module avec DL/1**

#### **Généralités**

Le Manuel de Référence de description de bases de données DL1 n'est pas un manuel de formation aux techniques DL1.

Une connaissance préalable de DL1 et du module DICTIONNAIRE est indispensable.

Grâce à de nombreux exemples, ce manuel a pour but de guider l'utilisateur lors de la description, dans le Dictionnaire, d'une base de données DL1.

#### ROLE DU DICTIONNAIRE

Le rôle du Dictionnaire est de gérer une description logique des diverses vues externes à délivrer aux programmes. Pour cela, il dispose de quatre entités :

- les Rubriques,
- $\cdot$  les Segments (1 Segment = 1 Segment type),
- les Blocs Base de Données

```
(1 Bloc = 1 vue externe
```
= 1 structure de données arborescente),

v les lignes d'éléments de génération associées aux Segments et aux Blocs Base de Données (dans un but documentaire).

Le choix des structures physiques étant fait, les vues externes peuvent être classées en trois types :

- DBD physique = support physique des données,
- DBD logique = obtenu par des relations logiques,
- v PCB = obtenu par sélection des Segments dans un DBD physique ou à l'aide d'un index secondaire (il peut être nécessaire, à un moment donné, de déclarer de nouveaux Blocs, si un DBD physique, nécessaire dans un PSB, n'est jamais vue externe).

Pour que les programmes puissent utiliser des vues externes, il est possible d'ouvrir des Blocs Base de Données de type PSB, dont le rôle est d'appeler les structures arborescentes à fournir aux programmes. Les Blocs Base de Données appelés sont de type DBD physique, DBD logique, PCB.

Il devient possible de suivre les utilisations, dans les programmes, des diverses arborescences par le chaînage ″utilisations des Blocs″.

#### GENERATION D'UN BLOC DL1

Principe de base : un Bloc Base de Données fait générer un bloc DL1.

Le générateur assure alors, en reprenant toutes les informations dont il dispose au niveau du Dictionnaire (informations de niveau logique), et en fonction du type de Bloc :

- au niveau Bloc, la génération des lignes de langage de description de données (DDL) correspondant au type choisi (macro instructions DBD, PCB),
- v au niveau ligne de définition d'un Segment, la génération des lignes de DDL adaptées à DL/1 (macro instructions SENSEG, SEGM),
- v au niveau ligne de description d'un Segment, l'adaptation de la description à DL/1 (macro instruction FIELD).

#### EXEMPLE

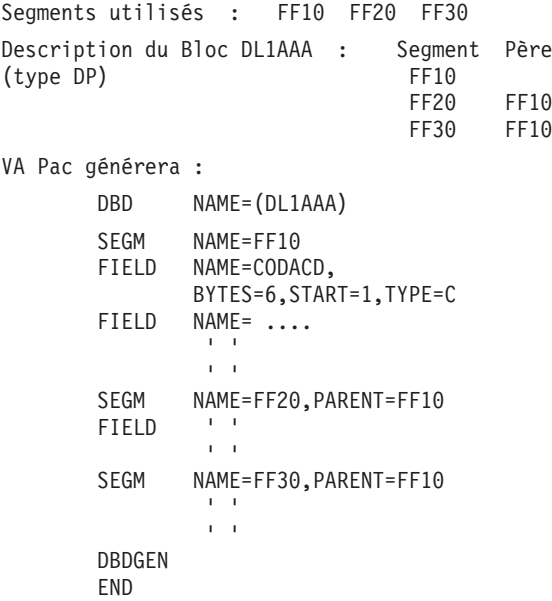

L'ensemble des lignes générées par le système est détaillé dans ce manuel. Ces lignes constituent la documentation virtuelle du Bloc ou du Segment.

Elles sont donc accessibles dynamiquement à l'écran par l'utilisateur qui peut à tout moment visualiser les lignes de DDL qui seront générées. Sur l'écran ″Eléments de génération″ (-GG), ces lignes sont repérées par un code action \* et le symbole \*VIRT dans la zone session.

Chaque ligne VIRTUELLE est numérotée et les points d'insertion de description sont indiqués.

#### INFORMATIONS COMPLEMENTAIRES

Des Blocs supplémentaires sont nécessaires à la description d'une base de données DL1.

- Des Blocs de type IP, INDEX primaire, (pour faire générer les DBD des index primaires).
- Des Blocs de type IS, INDEX secondaire, (pour faire générer les DBD des index secondaires).

Un INDEX (primaire ou secondaire) doit être décrit par un Segment ayant son dessin (Rubriques pour le SRCH FIELD, SUBSEQ, ...).

Un Bloc de type IP ou IS décrit une arborescence à un niveau, une seule ligne de description est donc nécessaire.

Il est possible, dans un PSB, d'appeller directement un Bloc de type IS pour que le programme l'utilise.

#### COMPLEMENT AUX LIGNES GENEREES

Les informations qui ne sont pas générées automatiquement par le module DBD, comme les informations de type physique (méthode d'accès, pointeurs), peuvent être insérées par l'utilisateur dans l'écran ″Eléments de génération″ (-GG) des descriptions.

L'utilisateur peut donc créer de nouvelles lignes, modifier ou supprimer les lignes générées automatiquement de la façon suivante :

Lignes virtuelles repérées par un numéro :

- v Créer : en insérant une ligne à l'emplacement désiré grâce à un numéro de ligne adapté.
- v Modifier ou supprimer : en répétant le numéro de la ligne concernée.

Plages d'insertion :

L'utilisateur doit utiliser des numéros de ligne compris entre ceux des repères de début et de fin d'insertion.

Si l'utilisateur désire seulement modifier le paramètre NAME d'une macro instruction FIELD, il peut le faire directement sur les lignes de description du Segment concerné. Dans la zone MAJ/TABLE de la Rubrique dont le nom est à modifier, il doit codifier A\* suivi du nouveau nom (8 caractères maximum).

EX: NLG : RUBRI MAJ/TABLE 120 : NUCLI A\*NUCLIENT

<span id="page-17-0"></span>Les lignes d'éléments de génération que l'utilisateur désire prendre en compte lors de la génération doivent être repérées par un type de ligne G.

Des lignes de commentaires peuvent être insérées avant chaque macro instruction générée, elles sont identifiées par des lignes de type '\*'.

#### FORMATS GUIDES

Pour aider à la saisie des lignes d'éléments de génération, l'utilisateur dispose de l'entité FORMAT GUIDE. L'utilisation systématique des Formats Guides permet, au niveau du site, une uniformité des descriptions, une standardisation de la documentation et le suivi par les clés de chaînage.

### **Définition d'un Bloc Base de Données**

Un Bloc est défini par un code, un nom en clair et un type.

Il existe plusieurs types de Blocs :

. DP = DBD physique

. DL = DBD logique

. DR = DBD physique réduit

- . IP = INDEX primaire
- . IS = INDEX secondaire
- . PC = PCB
- . PS = PSB

A chacun de ces types correspond une description spécifique.

A la création d'un Bloc Base de Données, il n'est pas nécessaire de lui affecter un des types définis ci-dessus. Le classement en type AR (arborescence) sera suffisant (par opposition à SE ensemble de sets). A la génération, un type autre que AR doit lui être affecté.

EXCEPTION :

Pour définir un PSB, son type PS doit lui être affecté à la création ; il n'est ensuite pas modifiable.

#### LIGNES EVENTUELLEMENT ASSOCIEES

″Eléments de génération″ (-GG).

Les informations physiques nécessaires à la génération de la Base sont saisies sur les lignes ″Eléments de génération″ (-GG) associées au Bloc, de façon à compléter les informations logiques indiquées sur la Définition du Bloc.

″Options de génération″ (-GO)

Sur cet écran, vous indiquez des options comme le mode de préfixage, la génération des COMMIT...

″Commentaires″ (-GC)

Sur cet écran, vous saisissez des commentaires sur le Bloc ou sur les objets qu'il appelle.

-------------------------------------------------------------------------------- DOCUMENTATION FRANCAISE : DL1 \*DOC.LILI.DL1.3275 FICHE DU BLOC BASE DE DONNEES 1 DBDAL1 | | | NOM...................: 2 BLOC NUMERO 1 | TYPE DE BLOC..........: 3 AR ARBRE VERSION...............: 4 | | | NOM EXTERNE...........: 5 | | | | | CARTES DE CONTROLES.... AVANT: 6 APRES: 7 | | | MOTS CLES ASSOCIES...: 8 | | MIS A JOUR PAR........: LE : A : : BIB : | | | NO DE SESSION......: 1730 BIBLIOTHEQUE : DL1 BLOCAGE : | | | | 0: C1 CH: bdbdal1 ACTION: | |

--------------------------------------------------------------------------------

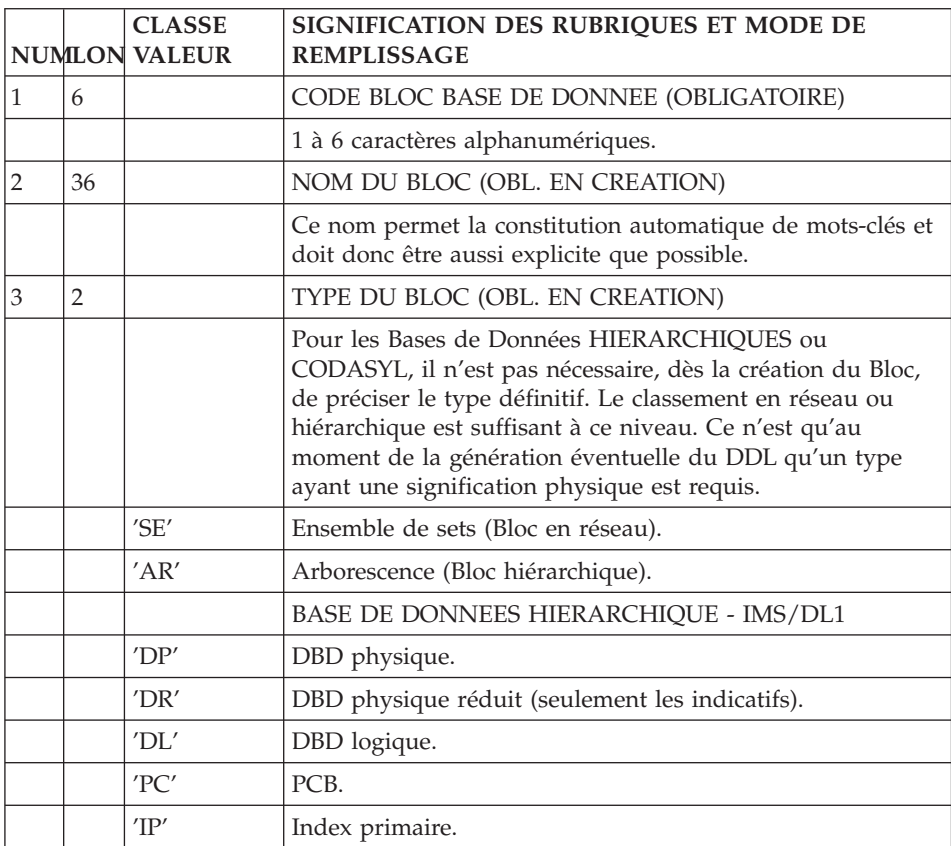

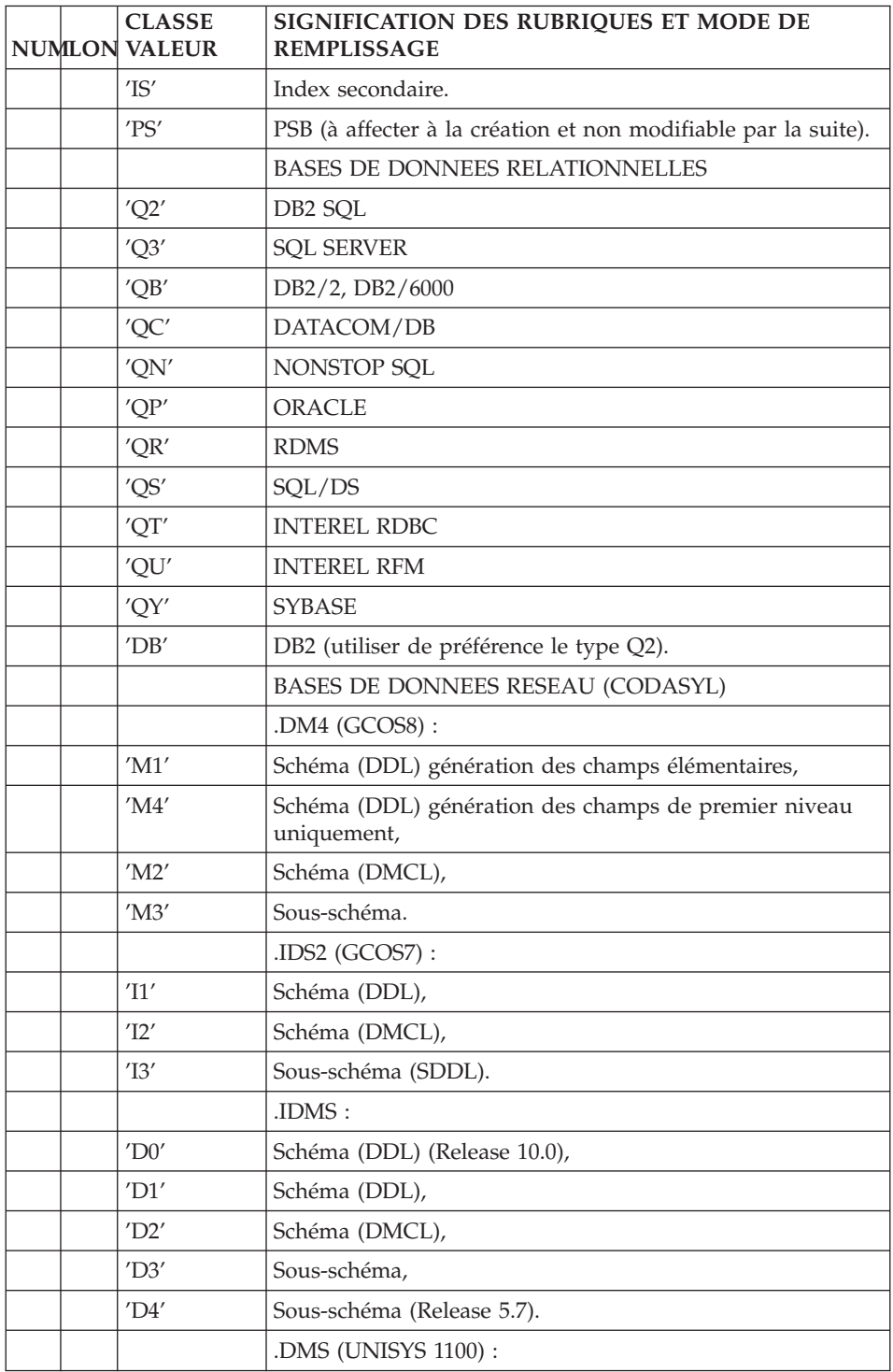

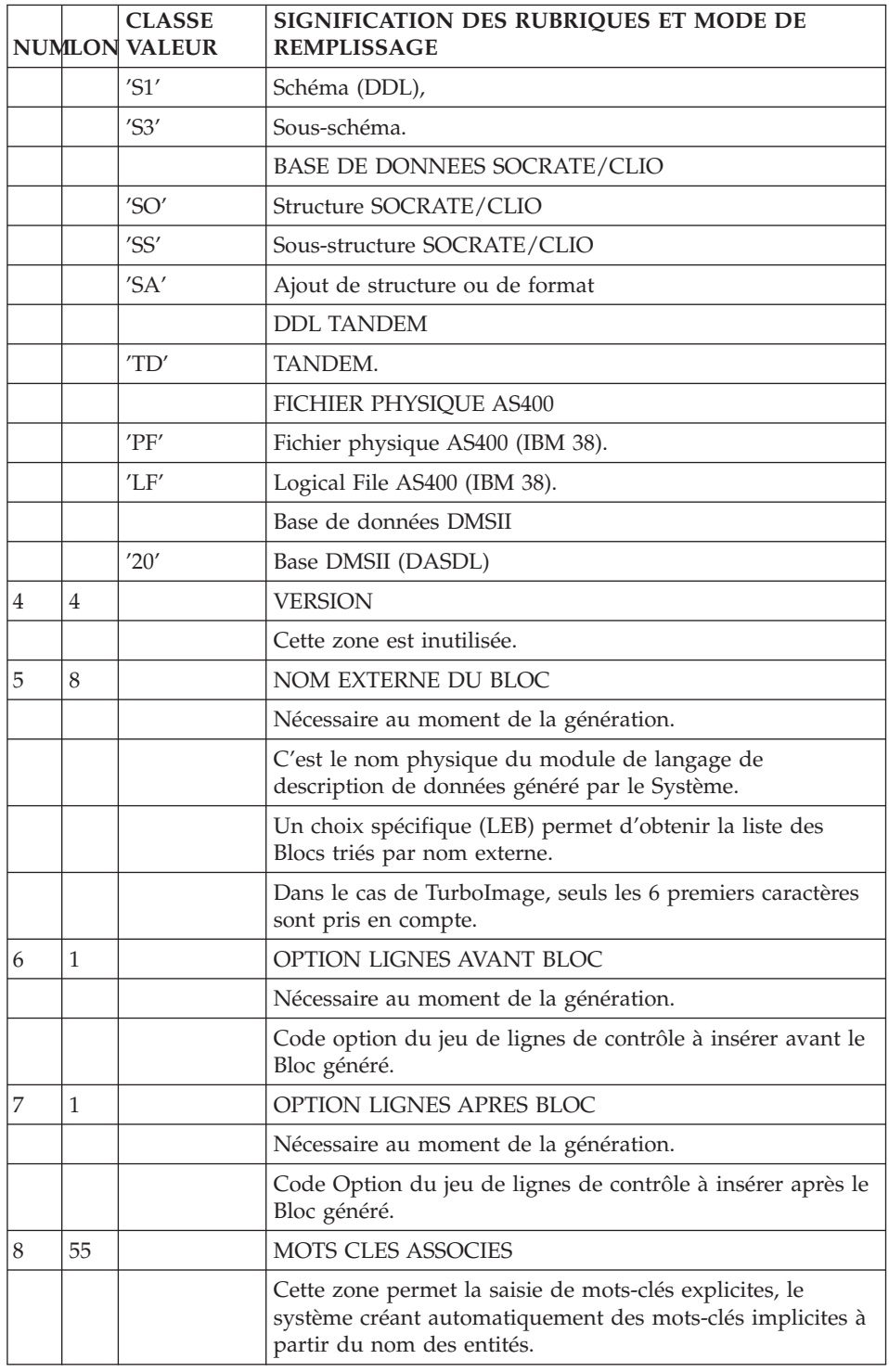

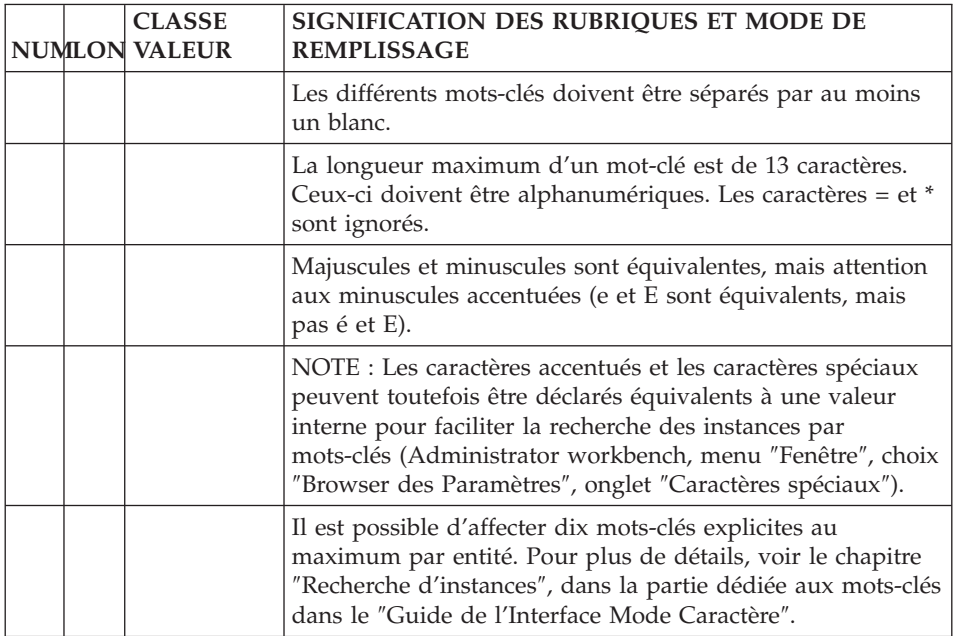

## <span id="page-24-0"></span>**Chapitre 3. DBD physique ou logique**

#### **Définition**

DEFINITION D'UN DBD

Un DBD (physique ou logique) doit être défini par l'intermédiaire d'un Bloc Base de Données.

(cf. sous-chapitre ″Définition d'un Bloc Base de Données″).

#### LIGNES EVENTUELLEMENT ASSOCIEES

Commentaires sur le Bloc (-GC).

La définition et la description d'un Bloc Base de Données portent les informations de niveau logique.

Les options sont indiquées sur les lignes de l'écran ″Options de génération″  $(-GO)$ .

Les compléments physiques nécessaires à la génération sont saisis sur les lignes de l'écran ″Eléments de génération″ (-GG) rattachées à la définition ou à chaque ligne de description du Bloc.

Les structures de ces informations complémentaires étant standard (pour un Bloc ou un Segment), il est conseillé de les représenter dans des Formats Guides, qui facilitent ainsi la saisie des lignes de commentaires.

Sur l'écran ″Eléments de génération″ (-GG) :

Lignes associées à un DBD physique (type DP)

Plusieurs lignes de documentation virtuelle sont associées à un Bloc Base de Données de type DBD physique.

VA Pac ne dispose pas des informations nécessaires pour déterminer les caractéristiques physiques de la base de données considérée (ACCES, DATASET, ...). Les lignes virtuelles générées doivent donc être complétées par l'utilisateur. Plusieurs méthodes existent :

en faisant appel à un des Formats Guides référencés dans le chapitre ″Formats Guides″,

- v en constituant un Format Guide répondant plus précisément à ses besoins spécifiques,
- v en saisissant des lignes ″manuelles″.

```
' DATASET DD1 = XXX
     DEFUICE = \ldots \ldots
```
Lignes associées à un DBD physique réduit (type DR)

Leur définition est identique à celle des DBD physiques de type DP.

Dans le type DP, pour chaque Segment du DBD, toutes les Rubriques référencées dans la description du Segment sont générées en tant que FIELD.

On peut souhaiter n'avoir dans la description du DBD que les champs sur lesquels on veut accéder en tant que clé. Le type DR permet alors de ne générer comme FIELD que les Rubriques qui sont repérées par un caractère alphanumérique dans la description du Segment (zone Indicatif).

Les lignes de documentation virtuelle sont identiques à celles du type DP.

#### Lignes associées à un DBD logique (type DL)

Les lignes générées (nom du Bloc et ″ACCESS= LOGICAL″) sont suffisantes et ne nécessitent pas de réécriture par l'utilisateur.

#### Note :

Seules les lignes de type G sont traitées au moment de la génération. Les lignes dont le type est à '\*' restent utilisables pour répondre aux besoins documentaires.

-------------------------------------------------------------------------------- | | DOCUMENTATION FRANCAISE : DL1 \*DOC.LILI.DL1.3275 | | FICHE DU BLOC BASE DE DONNEES DBDCDE | | NOM...................... DBD COMMANDES TYPE DE BLOC..........: DP DBD PHYSIQUE VERSION............... | | NOM EXTERNE...........: JMDBYCM | | | | | | CARTES DE CONTROLES.... AVANT: APRES: | | | | MOTS CLES ASSOCIES...: | | | | | MIS A JOUR PAR........: LE : A : : BIB : | | | NO DE SESSION......: 1730 BIBLIOTHEQUE : DL1 BLOCAGE : | | | | 0: C1 CH: bdbdcde ACTION: | | --------------------------------------------------------------------------------

<span id="page-27-0"></span>-------------------------------------------------------------------------------- | | DOCUMENTATION FRANCAISE : DL1 \*DOC.LILI.DL1.3275 ELEMENTS DE GENERATION DU BLOC B.D. DBDCDE DBD COMMANDES | | | A NLG : T DESCRIPTION BIBLI | | \* 100 : G DBD NAME=(NOM EXTERNE) \*VIRT | | 200 : G ACCESS=(HDAM,VSAM) HDAM | | : G RMNAME=(DFSHDC40,040,008,100)\_\_\_\_\_\_\_\_ HDAM | | : G PASSWD=\_\_\_ HDAM | | : G DATASET DD1=PACCDE\_\_ HDAM | | : G DEVICE=3380\_\_\_\_\_\_\_\_\_\_\_ HDAM | | : G BLOCK=\_\_\_\_\_\_ HDAM | | : G SIZE=\_\_\_\_\_\_ HDAM | | : G SCAN=\_\_ HDAM | | : G FRSPC=\_\_\_\_\_\_\_\_ HDAM | | \* 700 : ---> POINT D'INSERTION DU D.B.D. <--- \*VIRT |  $\star$  900 : G DBDGEN  $\star$ VIRT  $\star$  980 : G END  $\star$ VIRT | : | | : | | : | | : | | : | | | 0: C1 CH: -gg | | --------------------------------------------------------------------------------

#### **Description**

#### DESCRIPTION D'UN DBD

L'écran de description (CH: -DH) permet de décrire les liens entre Segments dans un DBD de type physique ou logique.

Chaque ligne désigne un Segment et son père (sauf la première ligne qui introduit le Segment racine). La position exacte du Segment dans l'arborescence est indiquée selon la norme DL1, c'est-à-dire de haut en bas et de gauche à droite.

#### PREREQUIS

Le Bloc Base de Données de type DBD doit avoir été défini, ainsi que toutes les entités appelées.

#### LIGNES EVENTUELLEMENT ASSOCIEES

Des lignes de commentaires peuvent être ajoutées pour chaque ligne de description.

Des lignes de commentaires de type ″\*″ peuvent désormais être créées sur l'écran -GG. Elles ne seront pas générées.

Un écran ″-GG″ associé à chaque ligne de description permet de modifier la description d'une ligne de description. Vous accédez à cet écran via le choix '-DHnnnGG' (où nnn est le numéro de ligne).

### LIGNES DE DOCUMENTATION VIRTUELLE (ECRAN -GG)

#### Lignes de documentation virtuelle d'un DBD physique.

Les lignes de documentation virtuelle associées à une ligne de description de DBD physique reprennent la description des Segments, telle qu'elle a été faite au niveau du dictionnaire. Elles ne nécessitent pas de réécriture. L'utilisateur peut compléter, modifier ou supprimer des lignes (déclaration d'un index) de plusieurs façons :

- v en faisant appel à un des Formats Guides référencés dans le chapitre ″Formats Guide″,
- v en constituant un Format Guide répondant plus précisément à ses besoins spécifiques,
- en saisissant des lignes "manuelles".

Il est possible de modifier la description d'un FIELD sur les lignes virtuelles associées à une ligne de description du DBD physique (CH: -DHnnnGG, cf. l'écran ″Eléments de génération ligne du Bloc″ après la description de l'écran -DH). Il faut pour ce cela, indiquer entre les lignes 700 et 800 des lignes de documentation virtuelle (début et fin d'insertion des FIELDS) :

- 'G' dans la zone TYPE de ligne,
- v dans la zone DESCRIPTION de la première ligne : le code Rubrique correspondant au field à modifier, cadré à gauche et sur 6 caractères encadrés par < et >,
- v dans la zone DESCRIPTION et à partir de la seconde ligne, la nouvelle description du FIELD.

EXEMPLE :

710 G <CORUB > 720 G FIELD NAME=(NUM,SEQ,U),BYTES=7,...

### Lignes virtuelles associées à un DBD logique

Les lignes de documentation virtuelle associées à une ligne de description d'un DBD logique reprennent, pour chaque Segment constituant le DBD, son nom et son parent.

L'utilisateur doit compléter chaque ligne par l'identification de la source de ce Segment.

source=((nom du Segment,,nom du DBD))

Note :

Les lignes de type ″G″ sont traitées au moment de la génération.

-------------------------------------------------------------------------------- | | DOCUMENTATION FRANCAISE : DL1 \*DOC.LILI.DL1.3275 LISTE DES LIENS DU DBD PHYSIQUE 1 DBDCDE DBD COMMANDES | | | 2 3 4 5 6 7 8 9 10 | A NLG : FILS PERE METHOD I DOC OCC. COMMENTAIRE/NOM DU LIEN BIBL | 100 : CD05 U CC=8 0875 | | 120 : CD10 CD05 U \* 0875 | | 140 : CD20 CD05 U PR=G 0882 | | 160 : CD30 CD05 U 0875 | 0875 | 0875 | 0875 | 0875 | 0875 | 0875 | 0875 | 0875 | 0875 | 0875 | 0875 | 0875 | 0875 | 0875 | 0875 | 0875 | 0875 | 0875 | 0875 | 0875 | 0875 | 0875 | 0875 | 0875 | 0875 | 0875 | 0875 | 0875 | : | | : | | : | | : | | : | | : | | : | | : | | : | | : | | : | | : | | : | | \*\*\* FIN \*\*\* | 0: C1 CH: B DBDCDE DH | | --------------------------------------------------------------------------------

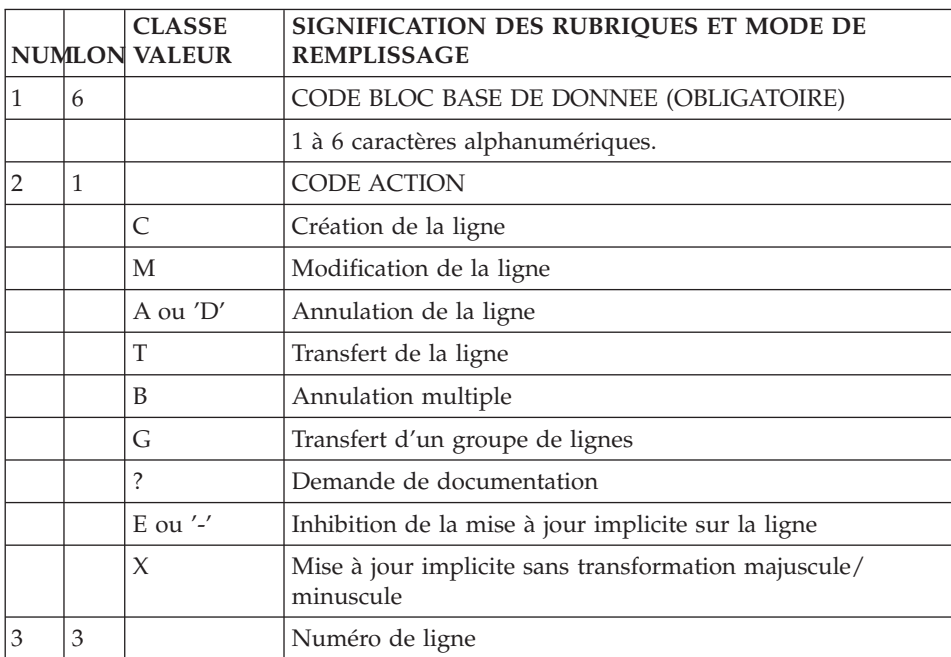

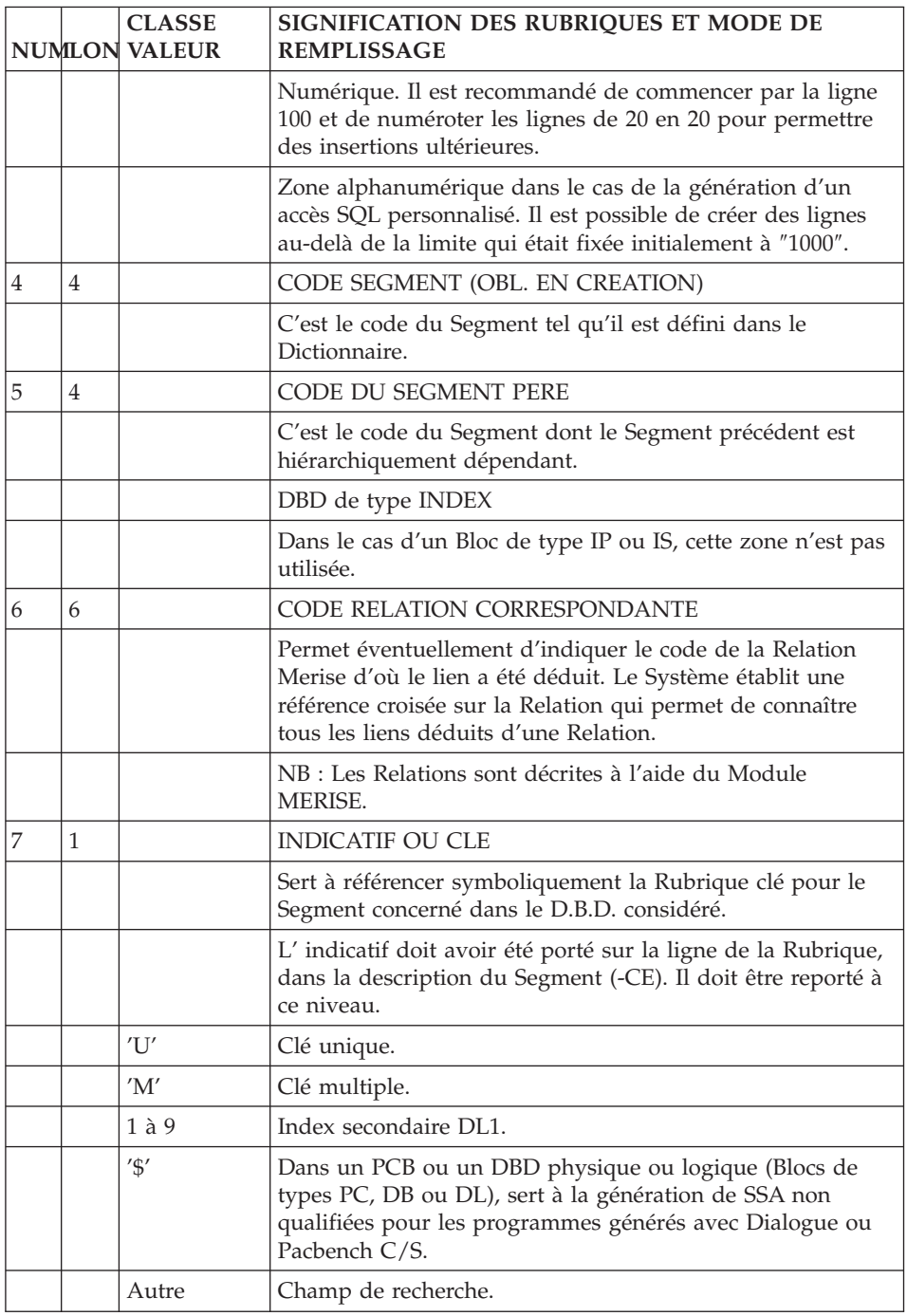

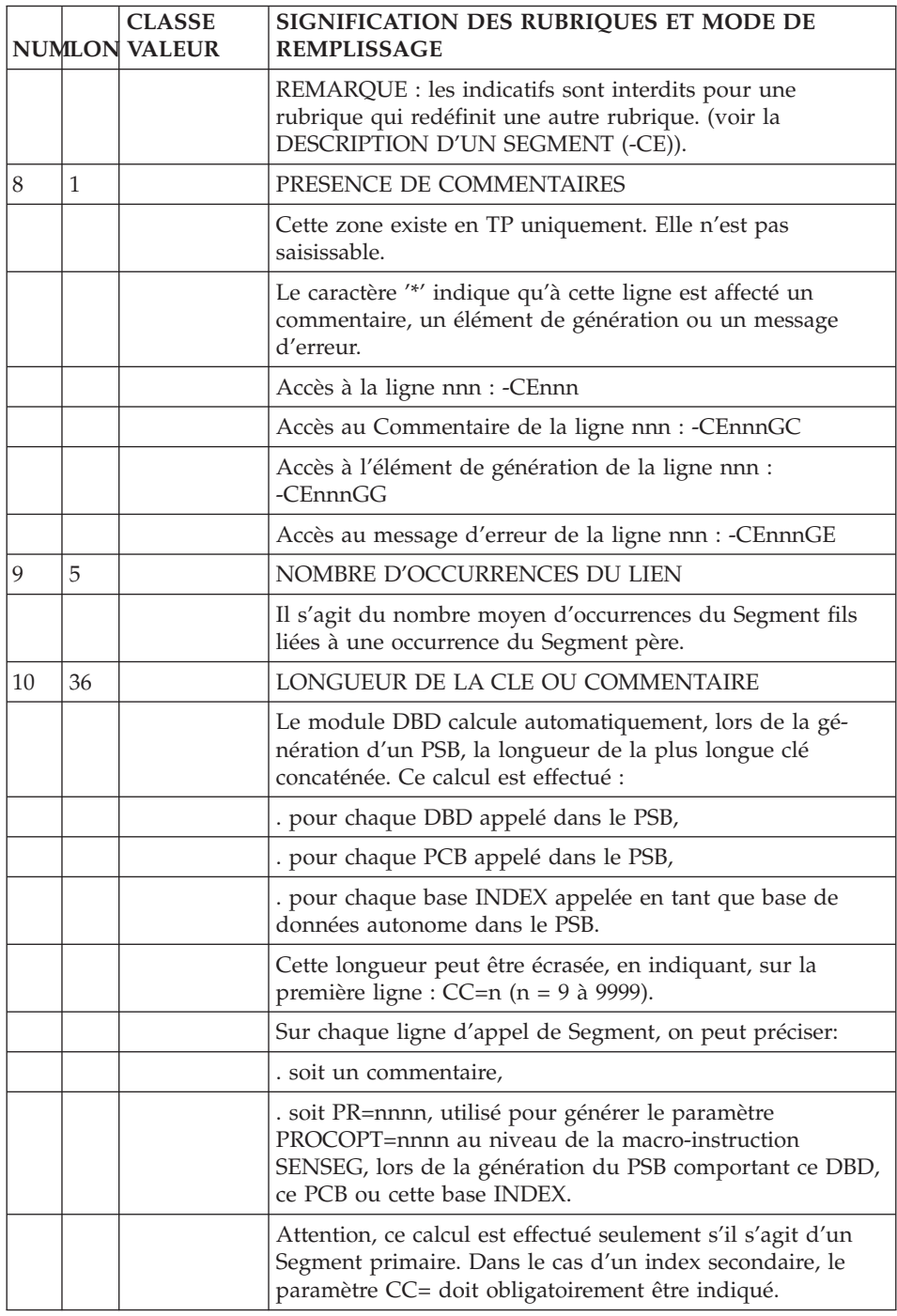

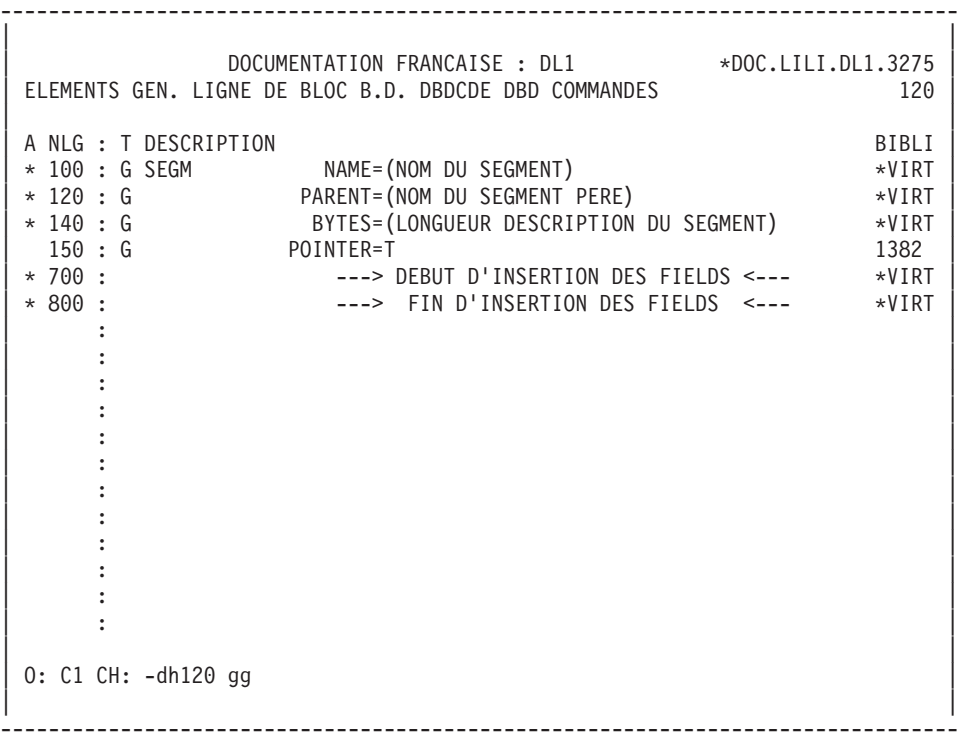

## <span id="page-34-0"></span>**Chapitre 4. Index**

#### **Définition**

DEFINITION D'UN INDEX

Un INDEX (primaire ou secondaire) doit être défini par l'intermédiaire d'un Bloc Base de Données de type IP ou IS.

(cf. sous-chapitre ″Définition d'un Bloc Base de Données″).

#### LIGNES EVENTUELLEMENT ASSOCIEES

″Options de génération″ (-GO)

Sur cet écran, vous indiquez des options comme le mode de préfixage, la génération des COMMIT...

″Commentaires″ (-GC)

Sur cet écran, vous saisissez des commentaires sur le Bloc ou sur les objets qu'il appelle.

″Eléments de génération″ (-GG).

Les informations physiques nécessaires à la génération de la Base sont saisies sur les lignes ″Eléments de génération″ (-GG) associées au Bloc, de façon à compléter les informations logiques indiquées sur la Définition du Bloc.

ECRAN -GG / LIGNES DE DOCUMENTATION VIRTUELLE :

Plusieurs lignes de documentation virtuelle sont associées à la ligne de définition d'un Bloc Base de Données de type INDEX.

Ces lignes sont identiques quel que soit le type d'INDEX (secondaire ou primaire).

VA Pac ne dispose pas des informations nécessaires pour pour déterminer les caractéristiques de l'INDEX considéré (ACCESS, PASSWD, DATASET, ...). Les lignes de documentation virtuelle générées par le système doivent donc être complétées par l'utilisateur.

Plusieurs méthodes existent :

- v en faisant appel à l'un des Formats Guides référencés dans le chapitre ″Formats Guides″,
- v en constituant un Format Guide répondant plus précisément à ses besoins spécifiques,
- v en saisissant des lignes ″manuelles″.

```
' ACCESS=(xxxx,yyyy)
PASSWD=____ ...... '
```
#### Note :

Seules les lignes de type G sont traitées au moment de la génération. Les lignes dont le type est à blanc restent utilisables pour répondre aux besoins documentaires.
-------------------------------------------------------------------------------- | | DOCUMENTATION FRANCAISE : DL1 \*DOC.LILI.DL1.3275 | | FICHE DU BLOC BASE DE DONNEES INDEX1 | | | NOM...................: INDEX PRIMAIRE | TYPE DE BLOC..........: IP INDEX PRIMAIRE VERSION............... | | | | | | NOM EXTERNE...........: DBINDEX1 | | CARTES DE CONTROLES.... AVANT: X APRES: X | | | | MOTS CLES ASSOCIES...: | | | | | | | MIS A JOUR PAR........: LE : A : : BIB : | | | | NO DE SESSION......: 1730 BIBLIOTHEQUE : DL1 BLOCAGE : | | | 0: C1 CH: bindex1 ACTION: | | --------------------------------------------------------------------------------

-------------------------------------------------------------------------------- | | DOCUMENTATION FRANCAISE : DL1 \*DOC.LILI.DL1.3275 ELEMENTS GENERATION DE BLOC B.D. INDEX1 INDEX PRIMAIRE | | | A NLG : T DESCRIPTION BIBLI | | \* 100 : G DBD NAME=(NOM EXTERNE) \*VIRT | | 120 : G ACCESS=(INDEX,VSAM)\_\_\_\_\_\_\_\_ INDEX | | : G PASSWD=\_\_\_ INDEX | | : G DATASET DD1=INDEX1\_\_ INDEX | | : G DEVICE=3380\_\_\_\_\_\_\_\_\_\_ INDEX | | : G OVFLW=\_\_\_\_\_\_\_\_ INDEX | | : G BLOCK=\_\_\_\_\_\_\_\_\_\_\_\_\_\_\_\_ INDEX | | : G SIZE=\_\_\_\_\_\_\_\_\_\_\_\_ INDEX | | : G RECORD=\_\_\_\_\_\_\_\_\_\_\_\_ INDEX | | \* 700 : ---> POINT D'INSERTION DU D.B.D. <--- \*VIRT | | \* 900 : G DBDGEN \*VIRT |  $\star$  980 : G END  $\star$ VIRT | : | | : | | : | | : | | : | | : | | \*\*\* FIN \*\*\* |  $0: C1$  CH:  $-gq$ | | --------------------------------------------------------------------------------

## **Description**

#### DESCRIPTION D'UN INDEX

L'écran de description d'un INDEX (CH: -DH) permet d'associer, à la base de données de l'INDEX considéré, le Segment portant sa description.

La description d'un INDEX (primaire ou secondaire) se fait sur une seule ligne. Aucun contrôle n'est effectué au moment de la saisie.

#### PREREQUIS

Le Bloc Base de Données de type INDEX doit avoir été défini, ainsi que toutes les entités appelées.

#### LIGNES EVENTUELLEMENT ASSOCIEES

Des lignes de type ″blanc″ peuvent être créées sur l'écran ″Commentaires″ (-GC) afin de commenter les lignes de description. Ces lignes à blanc ne seront pas prises en compte lors de la génération.

Des lignes de commentaires de type ″\*″ peuvent désormais être créées sur l'écran -GG. Elles seront prises en compte lors de la génération.

L'écran ″Eléments de génération″ (-GG) permet d'indiquer des informations physiques nécessaires à la génération du Bloc. Cet écran est associé à chaque ligne de description et est accédé via le choix '-DHnnnGG' (où nnn est le numéro de ligne).

# LIGNES VIRTUELLES SUR L'ECRAN -GG

Les lignes virtuelles associées à la ligne de description de l'INDEX (primaire ou secondaire) reprennent la description du Segment telle qu'elle a été faite au niveau du Dictionnaire.

VA Pac ne dispose pas de toutes les informations nécessaires à la description d'un INDEX (LCHILD, ...). Les lignes virtuelles doivent donc être complétées par l'utilisateur.

Plusieurs méthodes existent :

- en faisant appel à un des Formats Guides référencés dans le chapitre ″Formats Guides″,
- v en constituant un Format Guide répondant plus précisément à ses besoins spécifiques,
- en saisissant des lignes manuelles.

#### Note :

Les lignes de type ″G″ sont prises en compte au moment de la génération.

-------------------------------------------------------------------------------- | | DOCUMENTATION FRANCAISE : DL1 \*DOC.LILI.DL1.3275 DESCRIPTION DU DBD INDEX PRIMAIRE 1 INDEX1 INDEX PRIMAIRE | | | 2 3 4 6 7 8 9 10 | A NLG : FILS PERE METHOD I DOC OCC. COMMENTAIRE/NOM DU LIEN BIBL  $100$  : PT00  $*$  1730 | : | | : | | : | | : | | : | | : | | : | | : | | : | | : | | : | | : | | : | | : | | : | | : | | \*\*\* FIN \*\*\* | 0: C1 CH: -dh | | --------------------------------------------------------------------------------

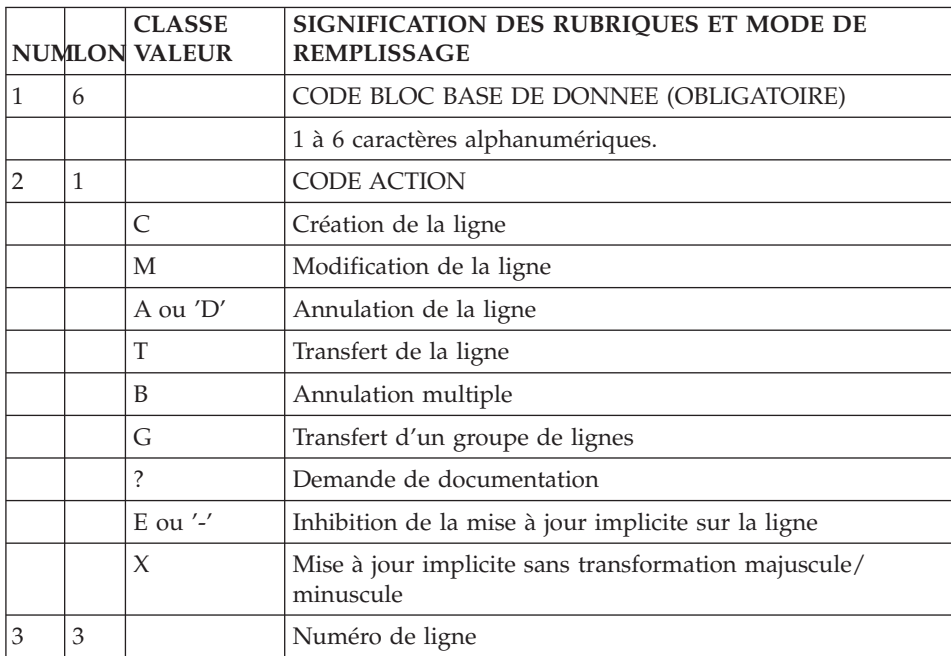

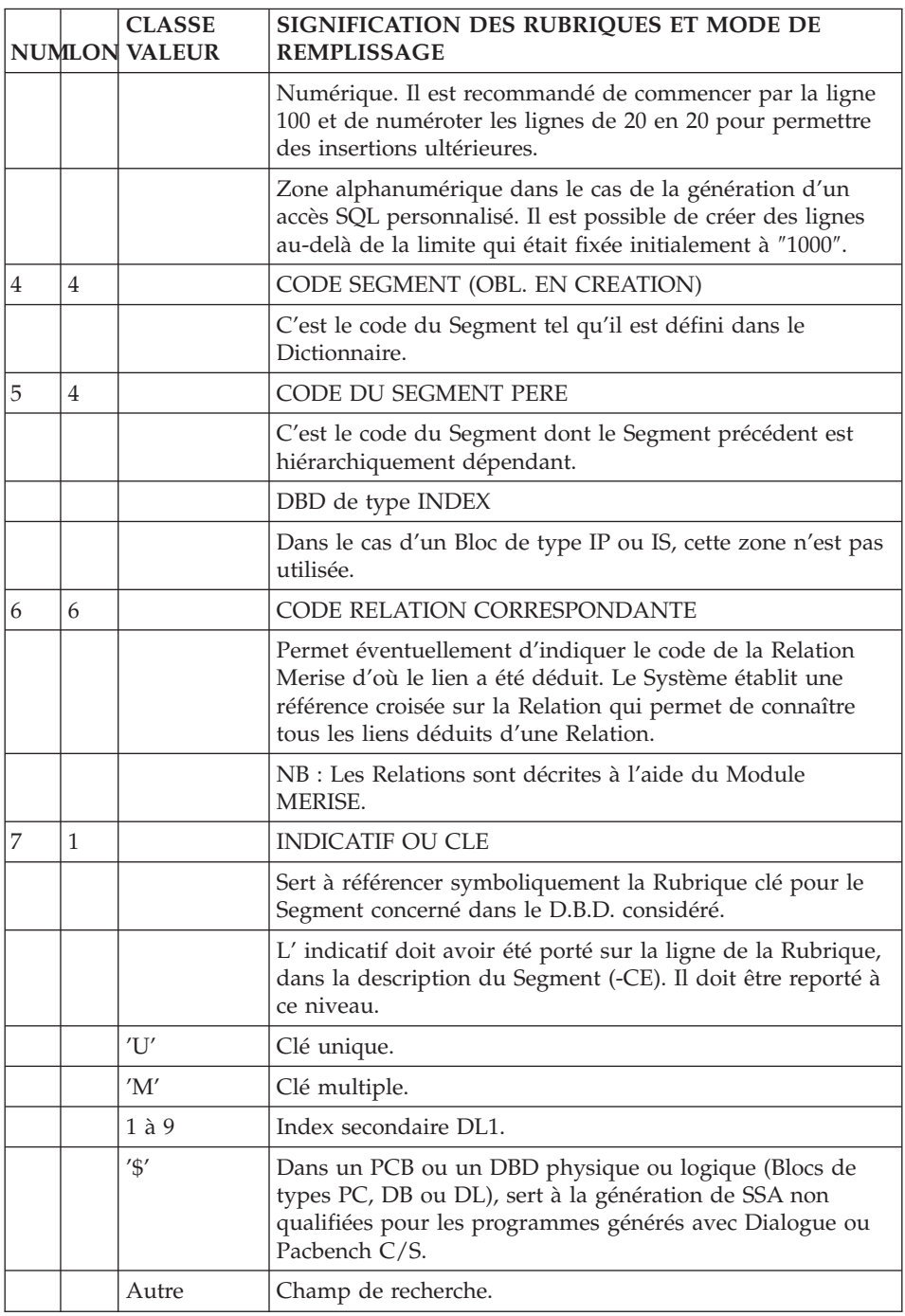

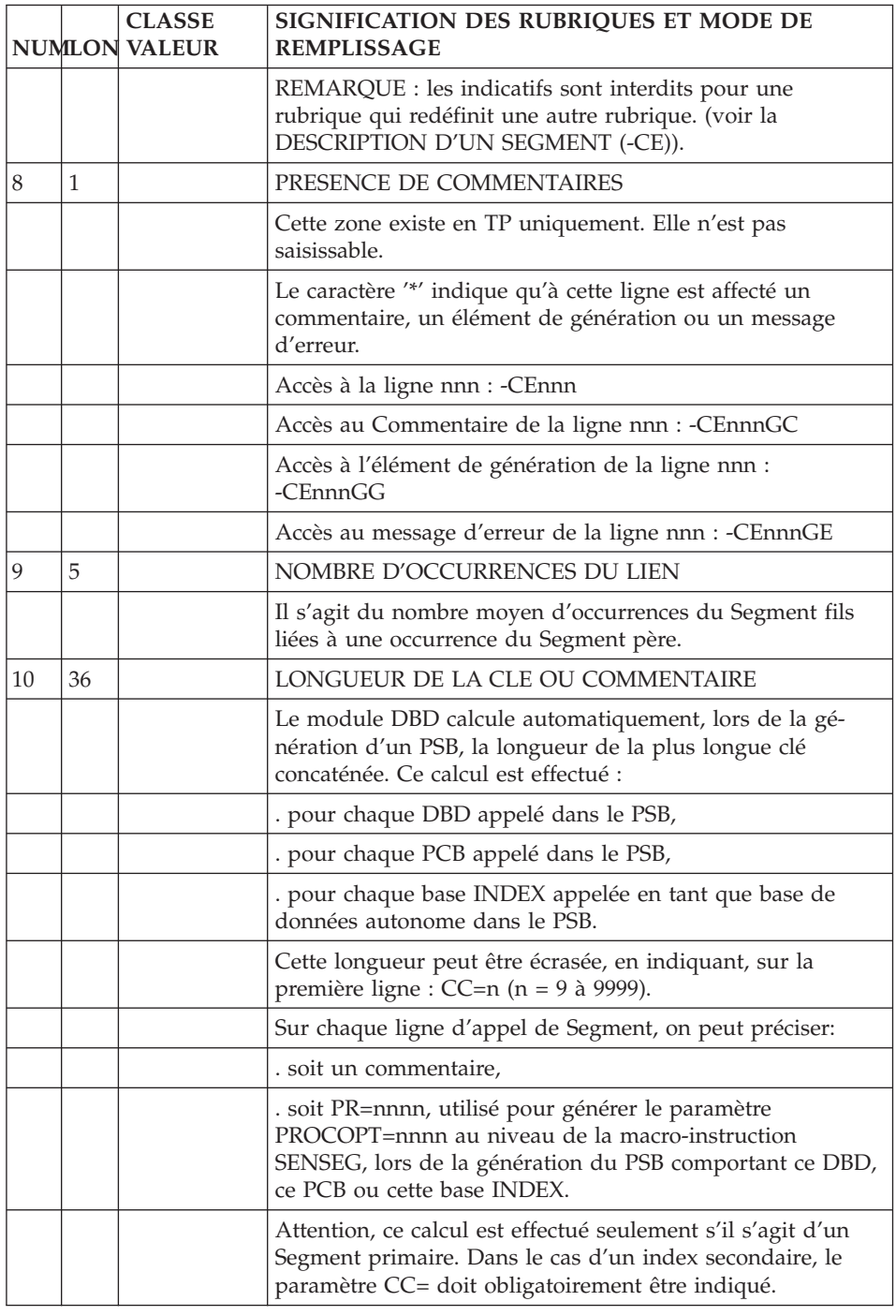

-------------------------------------------------------------------------------- | | DOCUMENTATION FRANCAISE : DL1 \*DOC.LILI.DL1.3275 ELEMENTS GEN. LIGNE DE BLOC B.D. INDEX1 INDEX PRIMAIRE 100 | | | A NLG : T DESCRIPTION BIBLI | | \* 100 : G SEGM NAME=(NOM DU SEGMENT) \*VIRT | | \* 140 : G BYTES=(LONGUEUR DESCRIPTION DU SEGMENT) \*VIRT | | 200 : G FREQ=\_\_\_\_\_\_\_\_\_\_ INDEX | | : G RULES=\_\_\_\_\_\_\_\_\_\_\_\_\_\_\_\_\_\_\_\_ INDEX | | : G LCHILD NAME=\_\_\_\_\_\_\_\_\_\_\_\_\_\_\_\_\_\_\_\_ INDEX | | : G INDEX=\_\_\_\_\_\_ INDEX | | \* 700 : ---> DEBUT D'INSERTION DES FIELDS <--- \*VIRT | ---> FIN D'INSERTION DES FIELDS <---| : | | : | | : | | : | | : | | : | | : | | : | | : | | : | | \*\*\* FIN \*\*\* | 0: C1 CH: -dh100 gg | | --------------------------------------------------------------------------------

# **Chapitre 5. P.C.B.**

# **Définition**

DEFINITION D'UN PCB

Un PCB doit être défini par l'intermédiaire d'un Bloc Base de Données de type PC.

(CF. sous-chapitre ″Définition d'un Bloc Base de Données″).

#### LIGNES EVENTUELLEMENT ASSOCIEES

Sur l'écran ″Eléments de génération″ :

Aucune ligne de documentation virtuelle n'est associée à un Bloc Base de Données définissant un PCB.

L'utilisateur peut intervenir dans la définition d'un PCB au niveau des lignes virtuelles du -GG associées aux lignes de description du PSB utilisant ce PCB.

Sur l'écran ″Commentaires″ :

La ligne de définition d'un PCB peut être commentée par une une ou plusieurs lignes sur l'écran -GC.

-------------------------------------------------------------------------------- | | DOCUMENTATION FRANCAISE : DL1 \*DOC.LILI.DL1.3275 | | FICHE DU BLOC BASE DE DONNEES PCBIDX | | NOM...................... PCB DBDCDE (PAR INDEX SECONDAIRE) TYPE DE BLOC..........: PC PCB VERSION.............. | | NOM EXTERNE............ JMDBYCM | | | | | | CARTES DE CONTROLES.... AVANT: APRES: | | | | | MOTS CLES ASSOCIES...: | | | | | | MIS A JOUR PAR........: LE : A : : BIB : | | | NO DE SESSION......: 1730 BIBLIOTHEQUE : DL1 BLOCAGE : | | | | | | 0: C1 CH: bpcbidx ACTION: | | --------------------------------------------------------------------------------

-------------------------------------------------------------------------------- | | DOCUMENTATION FRANCAISE : DL1 \*DOC.LILI.DL1.3275 | COMENTAIRES DU BLOC B.D. PCBIDX PCB DBDCDE (PAR INDEX SECONDAIRE) | | | | A NLG : T DESCRIPTION BIBLI | PCB d'accès à la base commande par un index secondaire 1730 | 110 : sur le segment racine et constitué du numéro de commande. 1730 | | : | | : | | : | | : | | : | | : | | : | | : | | : | | : | | | 0: C1 CH: -gc | | --------------------------------------------------------------------------------

# **Description**

# DESCRIPTION D'UN PCB

L'écran de description d'un PCB (CH: -DH) permet de décrire les liens entre Segments dans un PCB.

Chaque ligne désigne un Segment et son père (sauf la première, qui introduit le 1er Segment du PCB). La position exacte du Segment dans l'arborescence est indiquée selon la norme DL1, c'est-à-dire de haut en bas et de gauche à droite.

#### PREREQUIS

Le Bloc Base de Données définissant le PCB doit avoir été défini, ainsi que toutes les entités appelées.

## LIGNES EVENTUELLEMENT ASSOCIEES

Aucune ligne virtuelle n'est associée à un Bloc Base de Données de type PCB.

L'utilisateur peut intervenir dans la description d'un PCB au niveau des lignes de documentation virtuelle associées aux lignes de description du PSB utilisant ce PCB.

Les lignes de description d'un PCB peuvent être commentées par une ou plusieurs lignes de type ″blanc″ sur l'écran ″Commentaires″ (-GC) ou par des lignes de type ″\*″ sur l'écran ″Elements de génération″ (-GG).

-------------------------------------------------------------------------------- | | DOCUMENTATION FRANCAISE : DL1 \*DOC.LILI.DL1.3275 LISTE DES LIENS DU PCB 1 PCBIDX PCB DBDCDE (PAR INDEX SECONDAIRE) | | | 2 3 4 5 6 7 8 9 10 | A NLG : FILS PERE METHOD I DOC OCC. COMMENTAIRE/NOM DU LIEN BIBLI 100 : CD05 1 CC=8 0624<br>110 : CD10 CD05 U 0624 | 110 : CD10 CD05 U 0624 | | 120 : CD20 CD05 U 0624 | 0624 | 0624 | 0624 | 0624 | 0624 | 0624 | 0624 | 0624 | 0624 | 0624 | 0624 | 0624 | 0624 | 072 | 072 | 072 | 072 | 072 | 072 | 072 | 072 | 072 | 072 | 072 | 072 | 072 | 072 | 072 | 072 | 072 | 0 | 130 : CD30 CD05 U 0624 | 0624 | 0624 | 0624 | 0624 | 0624 | 0624 | 0624 | 0624 | 0624 | 0624 | 0624 | 0624 | 0624 | 0624 | 072 | 072 | 072 | 072 | 072 | 072 | 072 | 072 | 072 | 072 | 072 | 072 | 072 | 072 | 072 | 072 | | : | | : | | : | | : | | : | | : | | : | | : | | : | | : | | : | | : | | : | | : | | | 0: C1 CH: -dh | | --------------------------------------------------------------------------------

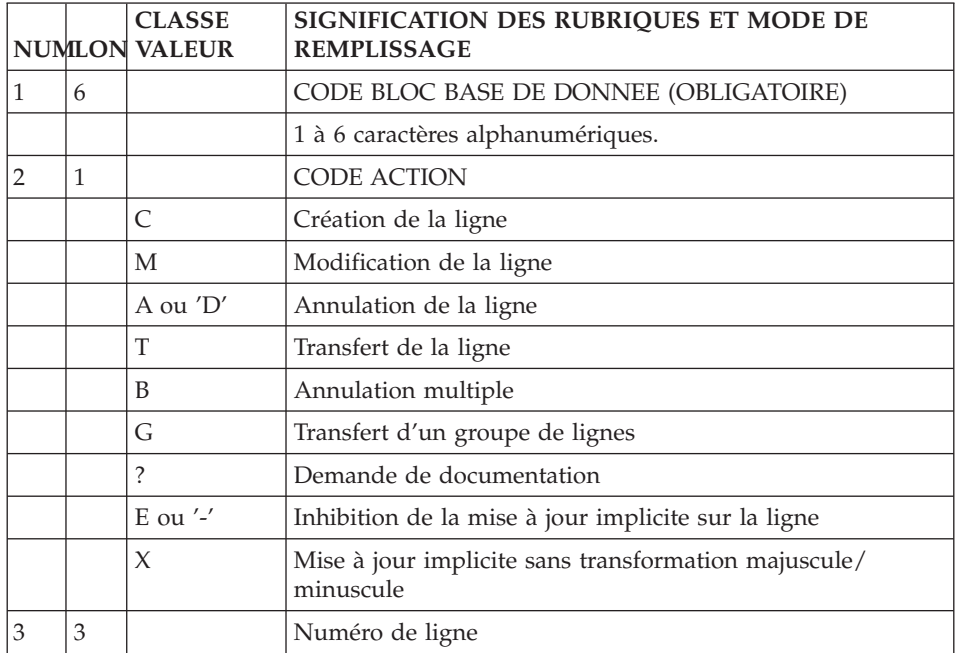

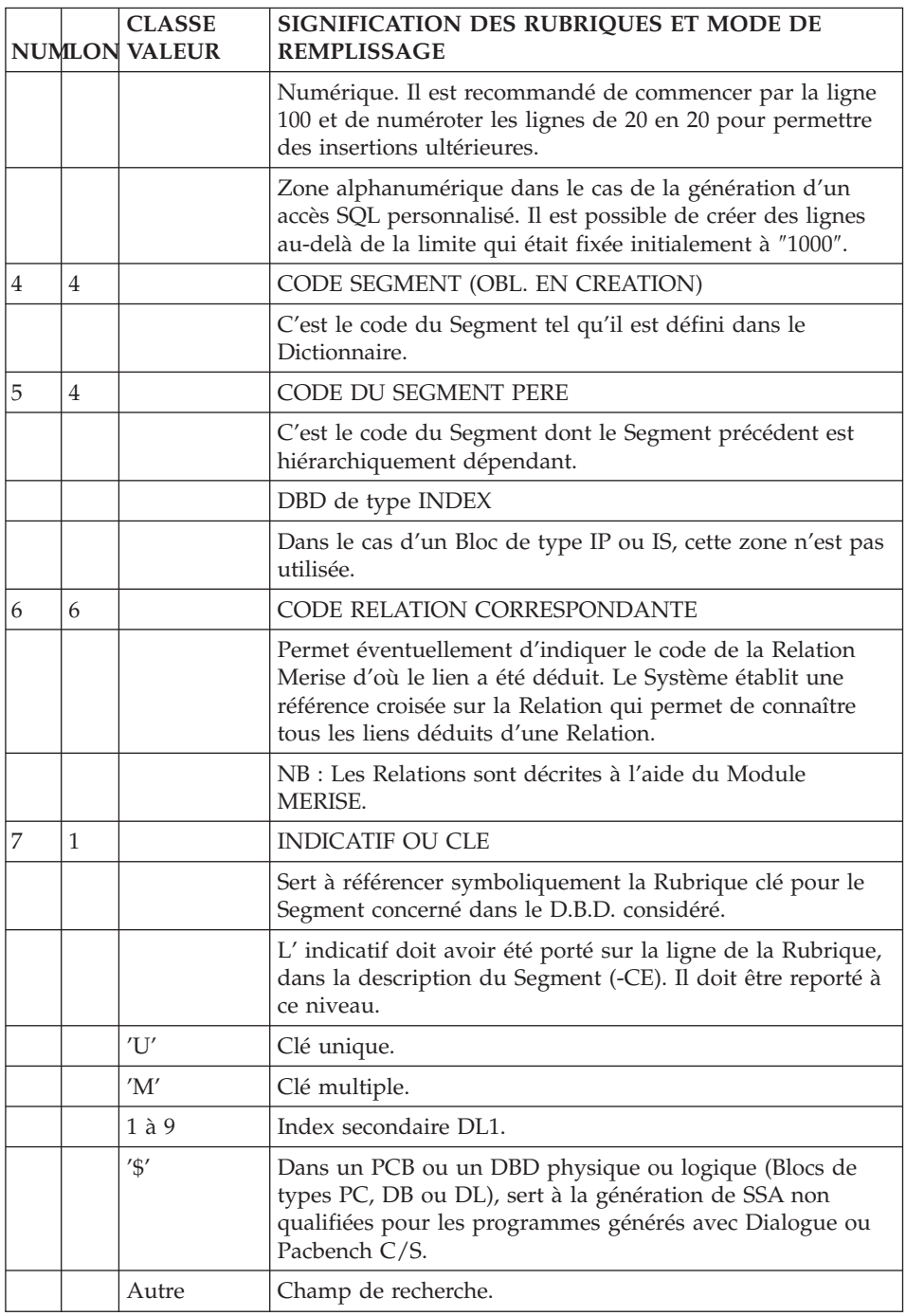

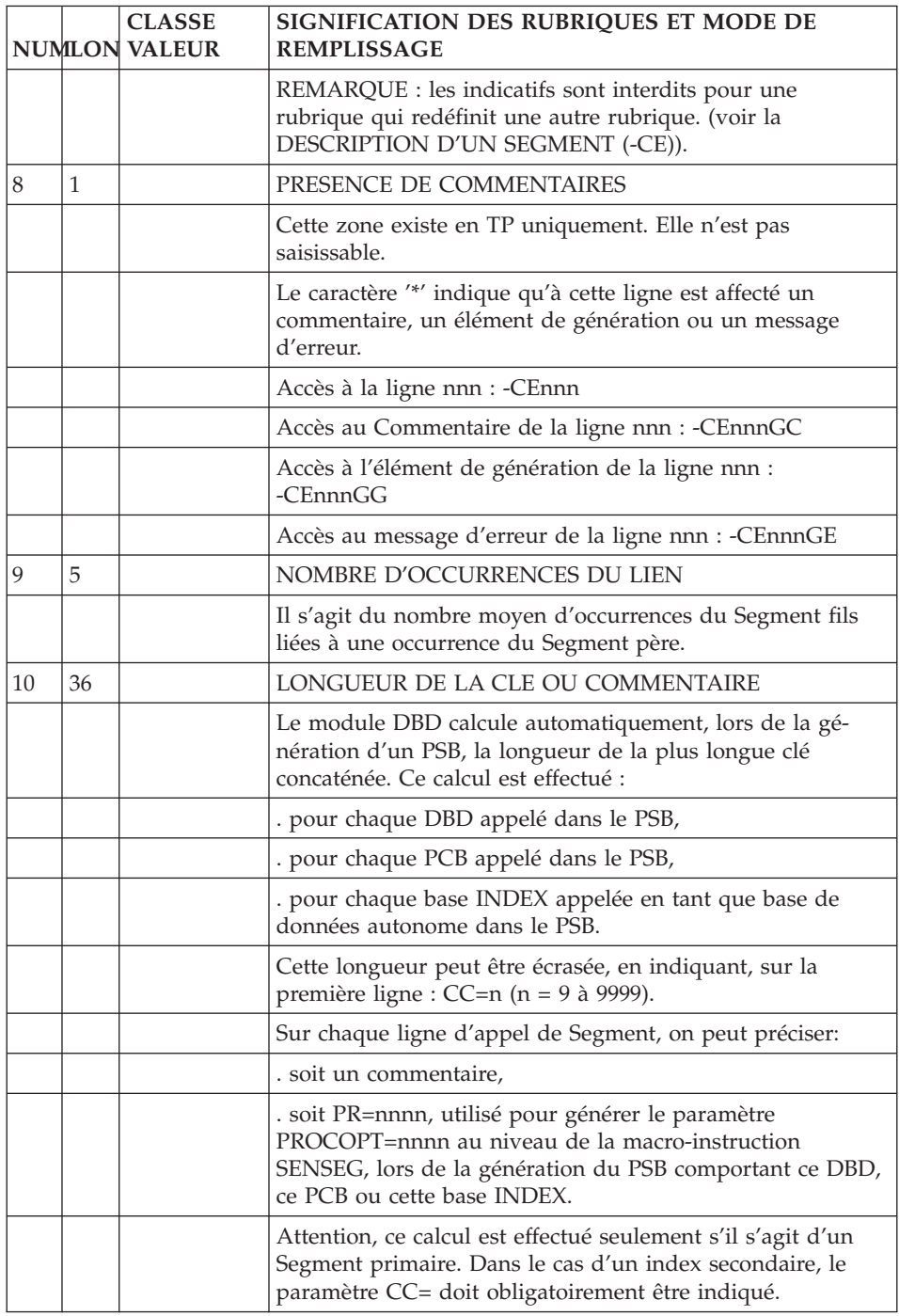

# **Alternate ou express PCB (I.M.S.)**

# DEFINITION D'UN ALTERNATE OU EXPRESS PCB

Un ALTERNATE PCB, ou un EXPRESS PCB, doit être défini par l'intermédiaire d'un Bloc Base de Données de type PC.

(CF. sous-chapitre ″Définition d'un Bloc Base de Données″).

# LIGNES EVENTUELLEMENT ASSOCIEES

Aucune ligne virtuelle n'est associée à un Bloc Base de Données de type ALTERNATE ou EXPRESS PCB.

VA Pac ne dispose pas des informations nécessaires pour déterminer les caractéristiques de l'ALTERNATE PCB ou de l'EXPRESS PCB considéré (LTERM, MODIFY, ...). Les lignes de DDL correspondantes doivent donc être saisies par l'utilisateur au niveau des lignes de documentation du -GG associées à la ligne de description du PSB utilisant ce PCB.

Plusieurs méthodes existent :

- en faisant appel à un des Formats Guides référencés dans le chapitre ″Formats Guides″,
- v en constituant un Format Guide répondant plus précisément à ses besoins spécifiques,
- v en saisissant des lignes de documentation ″manuelles″.

```
' TYPE=TP,
NAME=......,
EXRESS=YES '
```
## REMARQUE

Les lignes virtuelles associées à la ligne d'appel d'un ALTERNATE ou d'un EXPRESS PCB, dans un PSB donné, ne sont pas prises en compte lors de la génération de ce PSB.

## Note :

Seules les lignes de documentation de type G sont traitées au moment de la génération.

-------------------------------------------------------------------------------- | | DOCUMENTATION FRANCAISE : DL1 \*DOC.LILI.DL1.3275 | | FICHE DU BLOC BASE DE DONNEES PCBALT | | NOM.....................: ALTERNATE P.C.B. TYPE DE BLOC..........: PC PCB VERSION............... | | NOM EXTERNE...........: PCBLOGC1 | | | | | | CARTES DE CONTROLES.... AVANT: APRES: | | | | MOTS CLES ASSOCIES...: | | | | | MIS A JOUR PAR........: LE : A : : BIB : | | | NO DE SESSION......: 0401 BIBLIOTHEQUE : DL1 BLOCAGE : | | 0: C1 CH: bpcbalt ACTION: | | --------------------------------------------------------------------------------

# **Chapitre 6. P.S.B.**

# **Définition**

#### DEFINITION D'UN PSB

Un PSB doit être défini par l'intermédiaire d'un Bloc Base de Données de type PS.

(cf. sous-chapitre ″Définition d'un Bloc Base de Données″).

#### LIGNES DE DOCUMENTATION VIRTUELLES

Plusieurs lignes de documentation virtuelles sont associées à la définition d'un Bloc Base de Données définissant un PSB.

Elles ne nécessitent pas de réécriture. L'utilisateur peut compléter, modifier ou supprimer des lignes sur l'écran -GG à la définition du Bloc.

Plusieurs méthodes existent :

- v en faisant appel à un des Formats Guides référencés dans le chapitre ″Formats Guides″.
- v en constituant un Format Guide répondant plus précisément à ses besoins spécifiques.
- en saisissant des lignes de documentation "manuelles".

#### Note :

Seules les lignes de documentation de type G sont traitées au moment de la génération.

-------------------------------------------------------------------------------- | | DOCUMENTATION FRANCAISE : DL1 \*DOC.LILI.DL1.3275 | | FICHE DU BLOC BASE DE DONNEES PSBDOC | | | NOM...................: PSB DIALOGUE DO | TYPE DE BLOC..........: PS PSB VERSION............... | | NOM EXTERNE...........: JIPSMA | | | | | | CARTES DE CONTROLES.... AVANT: S APRES: S | | | | | MOTS CLES ASSOCIES...: | | | | | | | MIS A JOUR PAR........: LE : A : : BIB : | | NUMERO DE SESSION ....: 1365 BIBLIOTHEQUE : DL1 BLOCAGE : | | | | 0: C1 CH: bpsbdoc ACTION: | | --------------------------------------------------------------------------------

-------------------------------------------------------------------------------- | | DOCUMENTATION FRANCAISE : DL1 \*DOC.LILI.DL1.3275 | ELEMENTS GENERATION DE BLOC B.D. PSBDOC PSB DIALOGUE DO | | | | A NLG : T DESCRIPTION BIBLI | | \* 700 : ---> POINT D'INSERTION DES DB-PCB <--- \*VIRT | | \* 900 : G PSBGEN PSBNAME=(NOM EXTERNE) \*VIRT | | \* 920 : G LANG=COBOL \*VIRT | 930 : G CMPAT=YES 1730  $\star$  980 : G END  $\star$ VIRT | : | | : | | : | | : | | : | | : | | : | | : | | : | | : | | : | | : | | : | | | 0: C1 CH: -gg | | --------------------------------------------------------------------------------

# **Description**

#### DESCRIPTION D'UN PSB

L'écran de description d'un PSB (CH: -DH) permet de nommer les arborescences (Blocs de types DP, DL, DR, PC, IS) utilisées par le PSB considéré.

Chaque ligne désigne une arborescence, éventuellement son nombre d'occurrences et des commentaires.

#### PREREQUIS

Le Bloc Base de Données définissant le PSB doit avoir été défini, ainsi que toutes les entités appelées.

#### LIGNES EVENTUELLEMENT ASSOCIEES

Des lignes de commentaires peuvent être ajoutées pour chaque ligne de description.

Des lignes de commentaires de type ″\*″ peuvent désormais être créées sur l'écran -GG. Elles ne seront pas prises en compte lors de la génération.

Un écran ″-GG″ associé à chaque ligne de description permet de modifier la description d'une ligne de description. Vous accédez à cet écran via le choix '-DHnnnGG' (où nnn est le numéro de ligne).

# LIGNES DE DOCUMENTATION VIRTUELLES SUR L'ECRAN -GG

Les lignes virtuelles associées à une description de PSB reprennent la description du Segment, (ou des Segments) composant le PCB nommé, telle qu'elle a été faite au niveau du dictionnaire. Elles ne nécessitent pas de réécriture. L'utilisateur peut compléter, modifier ou supprimer des lignes (insertion d'un PROCSEQ, ...).

Plusieurs méthodes existent :

- en faisant appel à un des Formats Guides référencés dans le chapitre ″Formats Guides″,
- v en constituant un Format Guide répondant plus précisément à ses besoins spécifiques,
- en saisissant des lignes de documentation "manuelles".

 $POS = . . . .$ PROCSEQ=DBST1Y01

Il est possible de modifier la description d'un SENSEG sur les lignes de documentation du -GG associées à une ligne de description du PSB (CH: -DHnnnGG), après la description de l'écran '-DH'. Il faut indiquer, entre les lignes 700 et 800 des lignes virtuelles (début et fin d'insertion des SENSEGS) :

- v G dans la zone TYPE de ligne,
- dans la zone DESCRIPTION de la première ligne : le code Segment correspondant au senseg à modifier, cadré à gauche et sur 4 caractères encadrés par < et >,
- v dans la zone DESCRIPTION et à partir de la seconde ligne, la nouvelle description du SENSEG.

EXEMPLE :

710 G <CD10> 720 G SENSEG NAME=CLCDE,PARENT=COCRD,PROCOPT=G

#### Note :

Les lignes de documentation de type G sont prises en compte au moment de la génération.

## REMARQUE IMPORTANTE

Dans la colonne OPTION des lignes de description du PSB servant à préciser le PROCOPT, la valeur A signifie que le PCB appelé est un ALTERNATE ou un EXPRESS PCB et non que le PROCOPT doit prendre la valeur A.

La valeur All du PROCOPT est la valeur par défaut et correspond donc à space dans cette colonne.

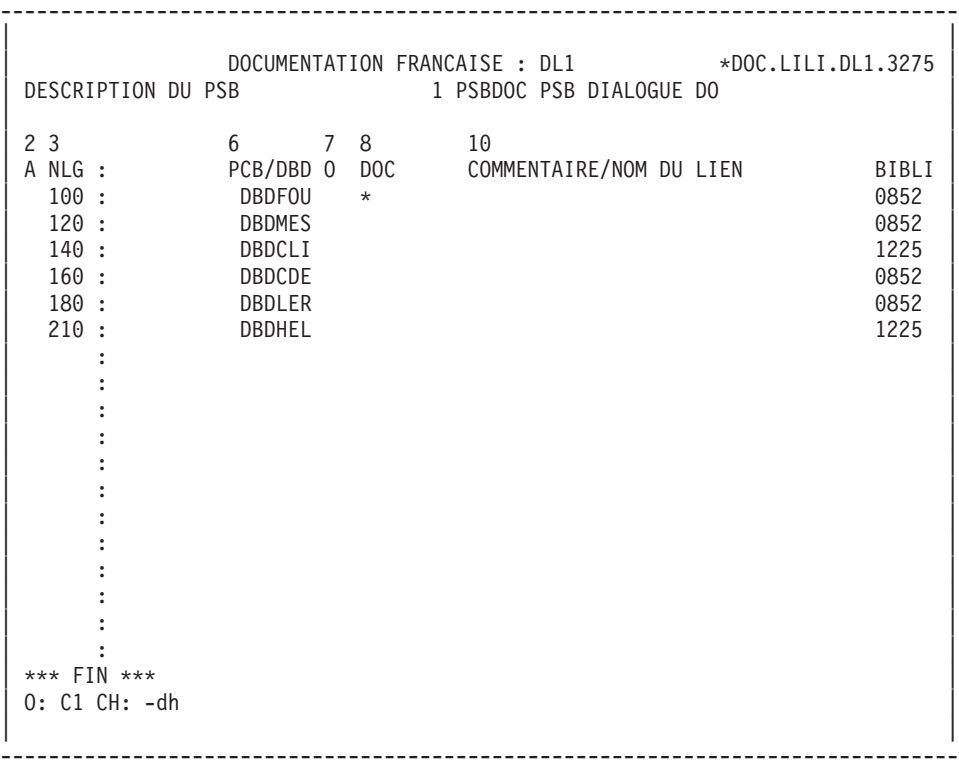

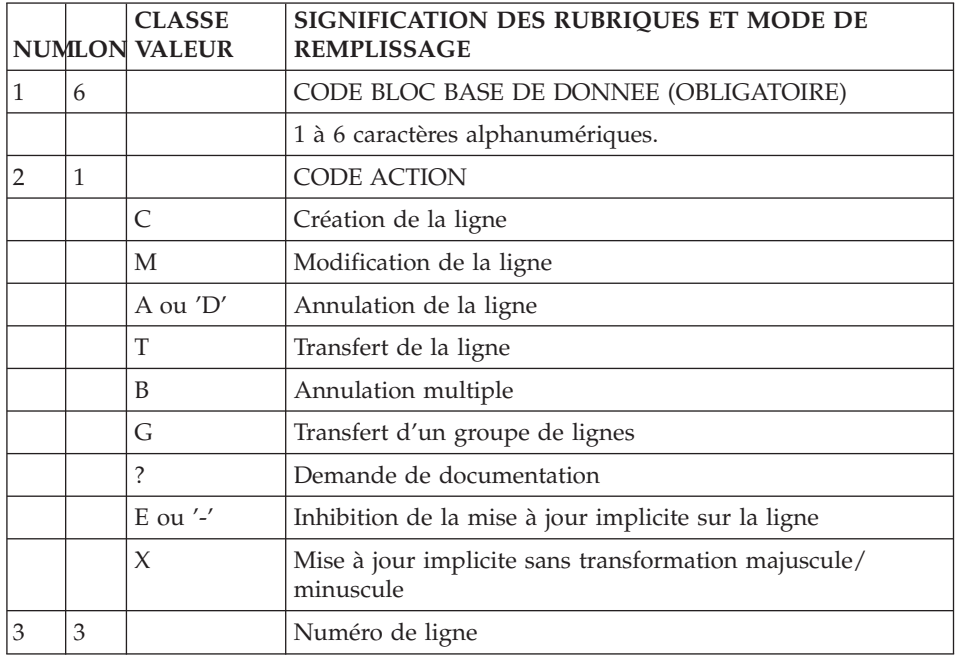

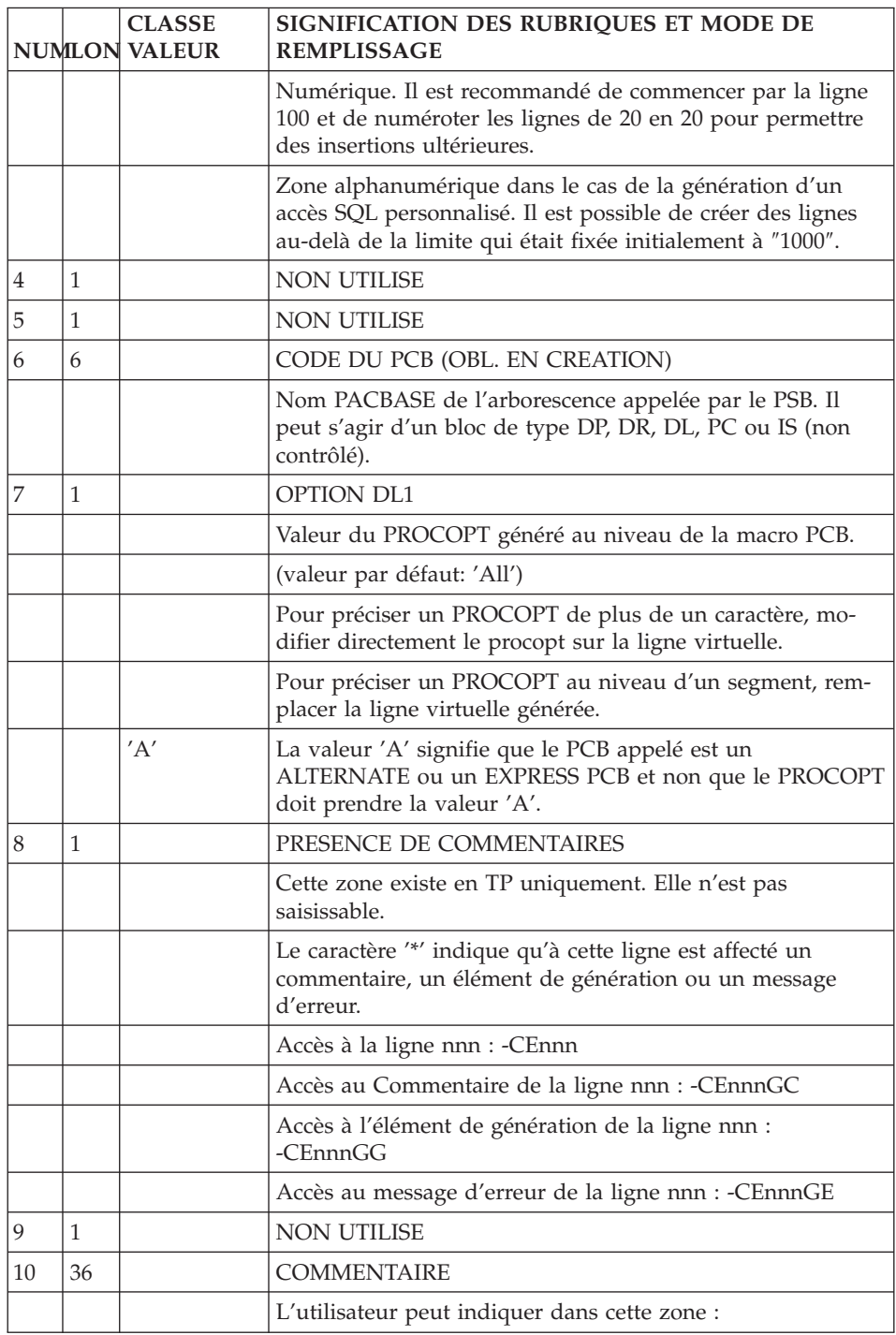

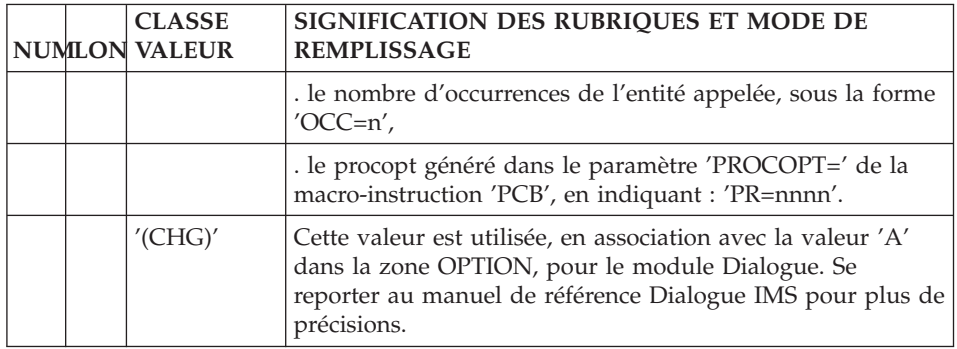

-------------------------------------------------------------------------------- | | DOCUMENTATION FRANCAISE : DL1 \*DOC.LILI.DL1.3275 ELEMENTS GEN. LIGNE DE BLOC B.D. PSBDOC PSB DIALOGUE DO 100 | | | A NLG : T COMMENTAIRE BIBLI |  $\vert * 100 : G$  PCB TYPE=DB  $\vert * 100 : G$  PCB  $\vert * 100 : G$ | \* 120 : G DBDNAME=(NOM DU DBD) \*VIRT | | \* 140 : G PROCOPT=(OPTION) \*VIRT | | \* 160 : G KEYLEN=(LONGUEUR CC=9999 SPECIFIEE DANS LE PCB) \*VIRT | | \* 700 : ---> DEBUT D'INSERTION DES SENSEGS <--- \*VIRT | | \* 800 : ---> FIN D'INSERTION DES SENSEGS <--- \*VIRT | | : | | : | | : | | : | | : | | : | | : | | : | | : | | : | | : | | : | | | 0: C1 CH: -dh100 gg | | --------------------------------------------------------------------------------

# **Chapitre 7. Modes d'accès**

# **T.P.**

#### LISTE DES BLOCS BASES DE DONNEES

LCBaaaaaa

Liste des Blocs B.D. par code (à partir du Bloc 'aaaaaa').

LNBaaaaaa

Liste des Blocs B.D. par nom (à partir du Bloc de nom 'aaaaaa') (choix sensible aux majuscules/minuscules).

**LTBaabbbbbb** 

Liste des Blocs B.D. par type (à partir du type 'aa' et du Bloc 'bbbbbb').

**LEBaaccccccccc** 

Liste des Blocs B.D. par nom externe (à partir du type 'aa' et du nom externe 'cccccccc').

DESCRIPTION DU BLOC 'aaaaaa'

Baaaaaa (MAJ)

Définition du Bloc 'aaaaaa'.

BaaaaaaCR (MAJ)

Saisie des instances reliées au Bloc 'aaaaaa' par une Relation Utilisateur.

BaaaaaaGCbbb (MAJ)

Commentaires du Bloc 'aaaaaa' (à partir de la ligne 'bbb').

BaaaaaaGGbbb (MAJ)

Eléments de génération du Bloc 'aaaaaa' (à partir de la ligne 'bbb').

BaaaaaaGObbb (MAJ)

Options de génération du Bloc 'aaaaaa' (à partir de la ligne 'bbb').

BaaaaaaATbbbbbb

Texte associé au Bloc 'aaaaaa' (à partir du Texte 'bbbbbb').

BaaaaaaX

Utilisations du Bloc 'aaaaaa'.

BaaaaaaXBbbbbbb

Utilisation du Bloc 'aaaaaa' dans les PSB (à partir du PSB 'bbbbbb').

BaaaaaaXObbbbbb

Utilisation du Bloc 'aaaaaa' dans les Ecrans (à partir de l'Ecran 'bbbbbb').

BaaaaaaXObbbbbbCScdddd

Utilisation du Bloc 'aaaaaa' dans les Ecrans à partir de l'Appel de Segments dans l'Ecran 'bbbbbb' (à partir de la catégorie 'c' et du segment 'dddd'). Note : ″c″ est égal à & pour la catégorie en-tête.

BaaaaaaXObbbbbbWccnnn

Utilisation du Bloc 'aaaaaa' dans les Ecrans à partir du descriptif des zones de travail de l'écran 'bbbbbb' (à partir de l'emplacement 'cc' et du numéro de ligne 'nnn').

## BaaaaaaXQbbbbbb

Liste des entités reliées au Bloc 'aaaaaa' par Relation Utilisateur (à partir de la Relation 'aaaaaa').

## Baaaaaa XV<sub>bbbbbb</sub>

Utilisation du Bloc 'aaaaaa' dans les Rapports (à partir du Rapport 'bbbbbb').

## BaaaaaaXPbbbbbb

Utilisation du Bloc 'aaaaaa' dans les Programmes (à partir du Programme 'bbbbbb').

# BaaaaaaXPbbbbbbWccnnn

Utilisation du Bloc 'aaaaaa' dans les Programmes à partir du descriptif des zones de travail du programme 'bbbbbb' (à partir de l'emplacement 'cc' et du numéro de ligne 'nnn').

#### DESCRIPTION DU BLOC HIERARCHIQUE 'aaaaaa'

BaaaaaaDHbbb (MAJ)

Description du Bloc 'aaaaaa' de type hiérarchique (à partir de la ligne 'bbb').

BaaaaaaDHbbbGCccc (MAJ)

Commentaires de la ligne 'bbb' du Bloc 'aaaaaaa' (à partir de la ligne de commentaires 'ccc').

BaaaaaaDHbbbGGccc (MAJ)

Eléments de génération de la ligne 'bbb' du Bloc 'aaaaaa' (à partir de la ligne d'éléments de génération 'ccc').

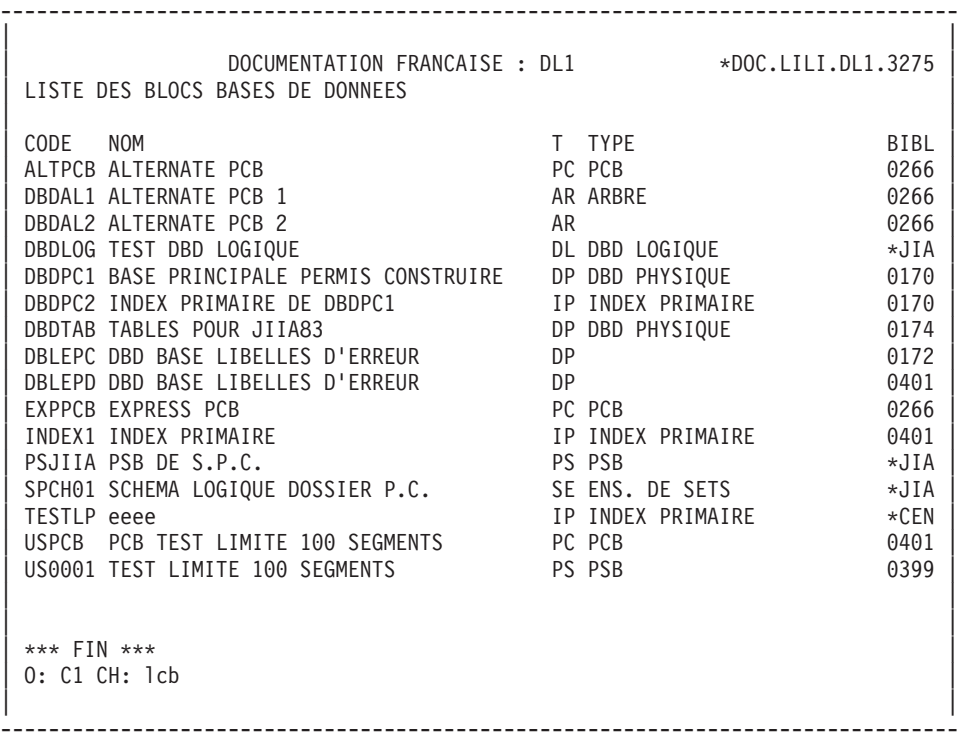

-------------------------------------------------------------------------------- | | DOCUMENTATION FRANCAISE : DL1 \*DOC.LILI.DL1.3275 LISTE DES BLOCS BASES DE DONNEES PAR TYPE | | | T TYPE CODE NOM BIBL | | AR ARBRE DBDAL1 ALTERNATE PCB 1 0266 | | DBDAL2 ALTERNATE PCB 2 0266 | | DL DBD LOGIQUE DBDLOG TEST DBD LOGIQUE \*JIA | | DP DBD PHYSIQUE DBDPC1 BASE PRINCIPALE PERMIS CONSTRUIRE 0170 | | DBDTAB TABLES POUR JIIA83 0174 | eralist DBD Base Libelles d'Erreur (d. 1728)<br>1997 - DBD Base Libelles d'Erreur (d. 1840) | DBLEPD DBD BASE LIBELLES D'ERREUR 0401 | IP INDEX PRIMAIRE DBDPC2 INDEX PRIMAIRE DBDPC1 INDEX1 INDEX PRIMAIRE 0401 | TESTLP eeee \*CEN | ALTPCB ALTERNATE PCB 0266 EXPPCB EXPRESS PCB 0266 USPCB PCB TEST LIMITE 100 SEGMENTS 0401<br>PS PSB PSJIIA PSB DE S.P.C. | PS PSB PSJIIA PSB DE S.P.C. \*JIA | | US0001 TEST LIMITE 100 SEGMENTS 0399 | SE ENS. DE SETS SPCHO1 SCHEMA LOGIQUE DOSSIER P.C. \*\*\* | | | | | \*\*\* FIN \*\*\* | 0: C1 CH: 1tb | | --------------------------------------------------------------------------------

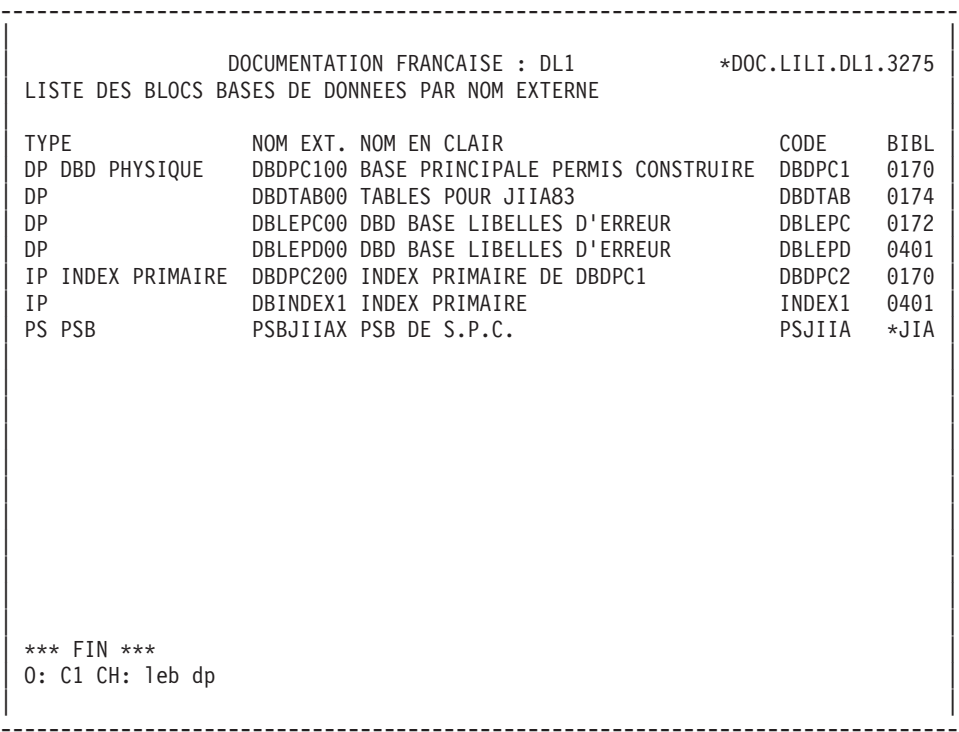

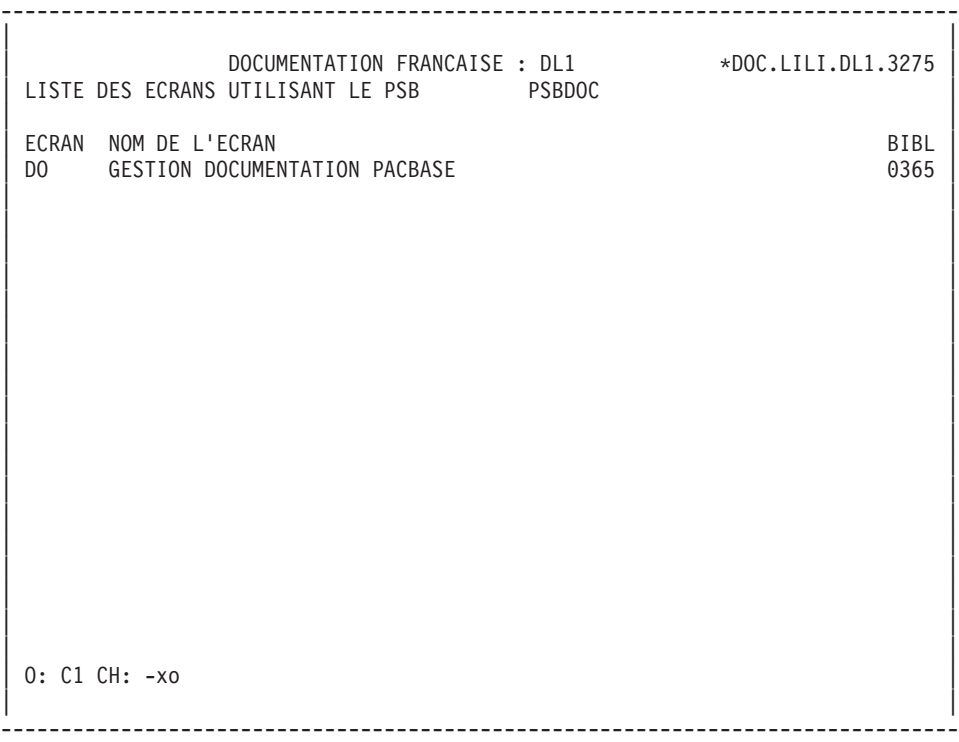

-------------------------------------------------------------------------------- | | DOCUMENTATION FRANCAISE : DL1 \*DOC.LILI.DL1.3275 LISTE DES PSB UTILISANT LE PCB/DBD DBDCDE | |  $\begin{array}{ccc} \text{PSB} & \text{NOM} \text{DU} \text{PSB} & \text{NCG} \end{array}$ PLDCDE PSB Chargement DBDCDE 010 0266 0266 | PSBDOC PSB DIALOGUE DO 160 0652 | PSBD02 PSB D00020 | PSBDO3 PSB DO0030 130 0655 | PSBD04 PSB D00040 130 130 130 0655 | | | | | | | | | | | | | | | | | | | | | | | | | | | | 0: C1 CH: Bdbdcde XB | | --------------------------------------------------------------------------------

# **BATCH**

## **Edition génération**

EDITION GENERATION

L'édition et la génération des Blocs Base de Données s'obtiennent par des demandes introduites soit en TP sur l'écran de Commandes d'Edition et de Génération (CH: GP), soit en Batch, au moyen de la commande d'édition-génération équivalent (Z).

Les commandes sont les suivantes :

**LTB :** Liste de tous les Blocs Base de Données des Bibliothèques du sous-réseau sélectionné, classés par type.

- v option 1 : édition de la ligne de définition de chaque Bloc Base de Données, sans les Mots-Clés.
- v option 2 : édition de la ligne de définition de chaque Bloc Base de Données, avec les Mots-Clés.
- **LCB :** Identique à LTB, les Blocs étant classés par code.
- **LEB :** Identique à LTB, les Blocs étant classés par nom externe.
- **DTB :** Description du Bloc Base de Données dont le code est indiqué dans la zone ENTITE. Description de tous les Blocs Base de Données si la zone n'est pas renseignée.

Dans ce dernier cas, il est possible de demander les descriptifs de tous les Blocs d'un type donné, en précisant le type voulu sur la commande d'édition.

**GCB :** Génération et description du Bloc Base de Données dont le code est obligatoirement indiqué.

Mêmes options d'édition que pour DTB.

Il est possible de demander la liste des Blocs Bases de Données pour un ou plusieurs Mots-Clés. La commande correspondante doit obligatoirement être accompagnée d'une ligne suite, sur laquelle sont indiqués les Mots-Clés servant à la sélection (se référer au guide de ″l'Interface utilisateur mode caractère″). La liste obtenue est triée par code. La commande est la suivante :

**LKB :** Comme LCB. Pas d'option d'édition C2.

# **Chapitre 8. Formats Guides**

### FORMATS GUIDES

Pour compléter les lignes de DDL générées, l'utilisateur peut écrire des lignes virtuelles manuelles ou se constituer des Formats Guides correspondant à ses besoins spécifiques.

Il dispose, de plus, d'une série de Formats Guides. Ceux-ci ont été constitués de façon à répondre aux besoins courants d'un utilisateur lors de la description d'une base de données DL1.

La liste de ces Formats Guides ainsi que leurs descriptions se trouvent ci-après.

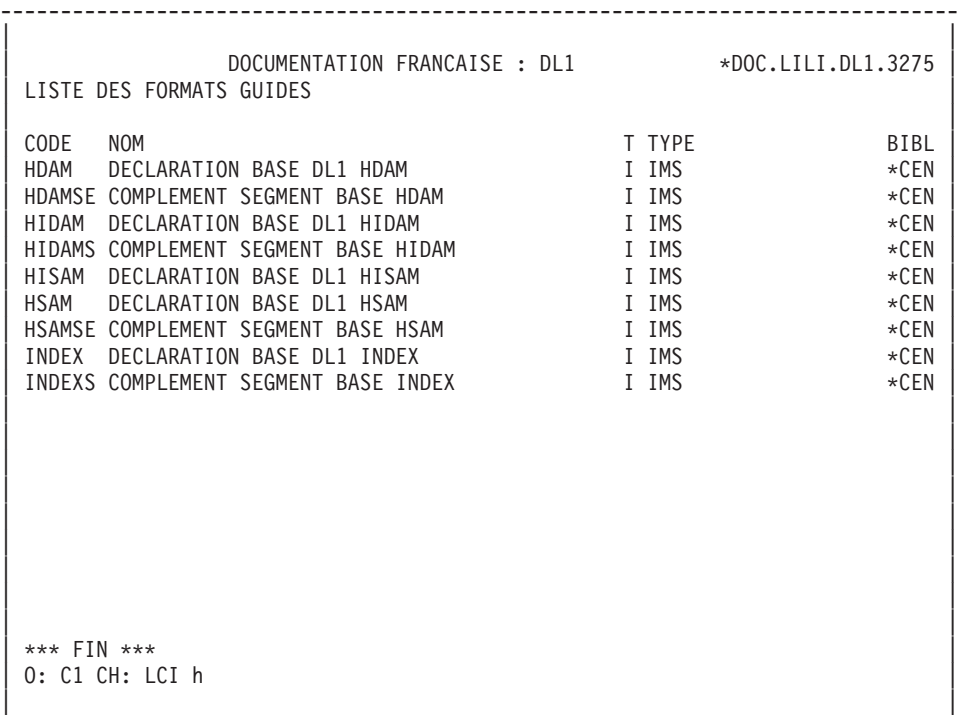

--------------------------------------------------------------------------------

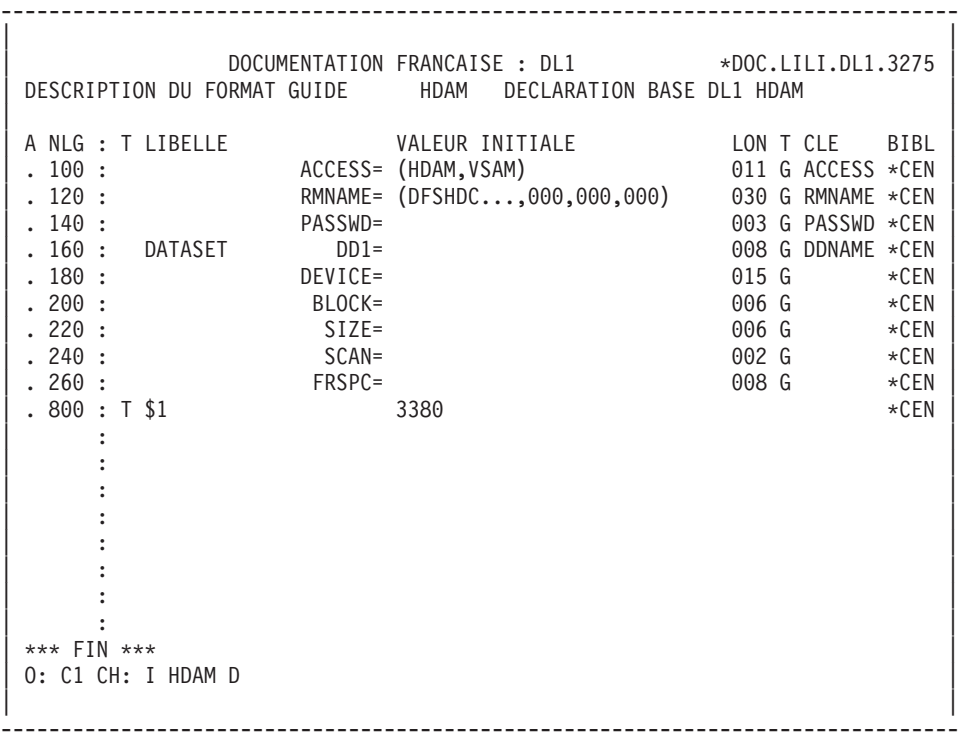

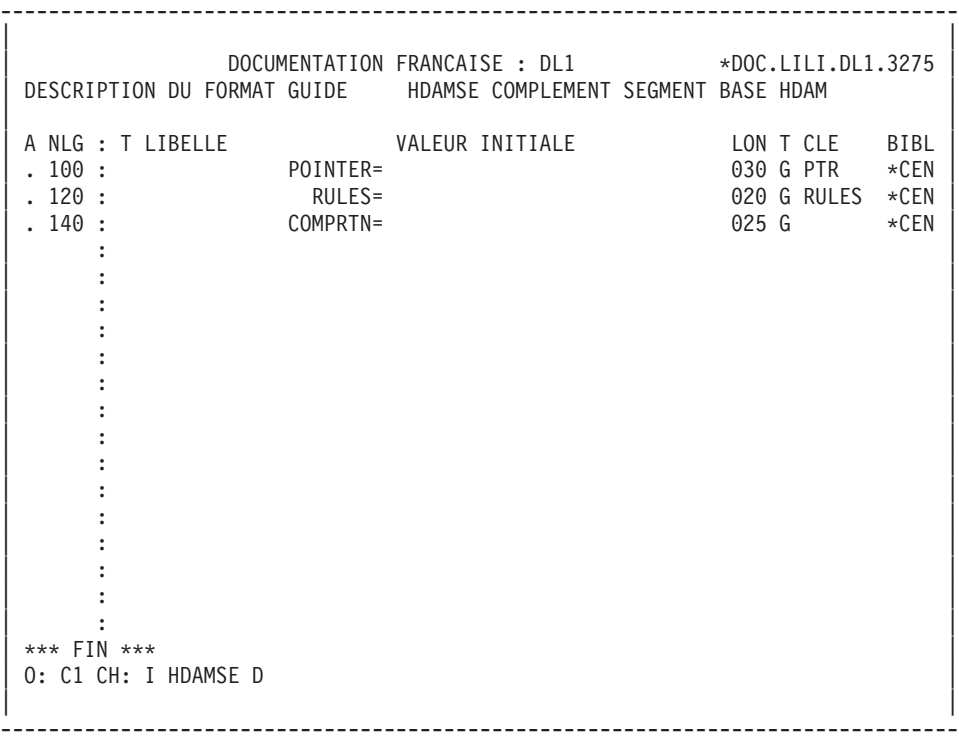

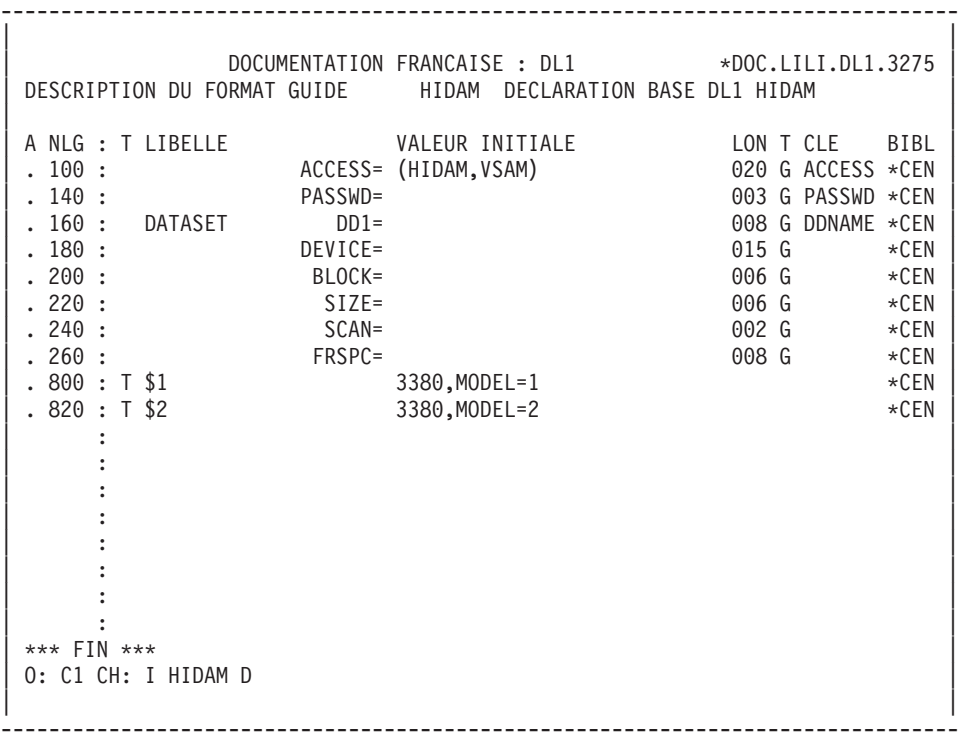

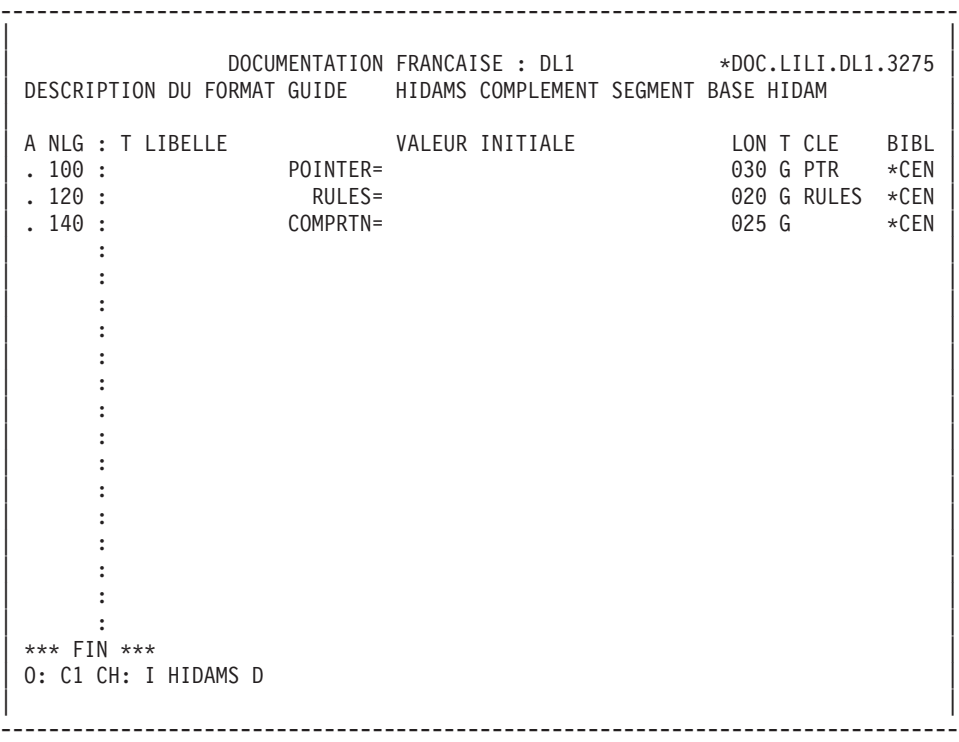

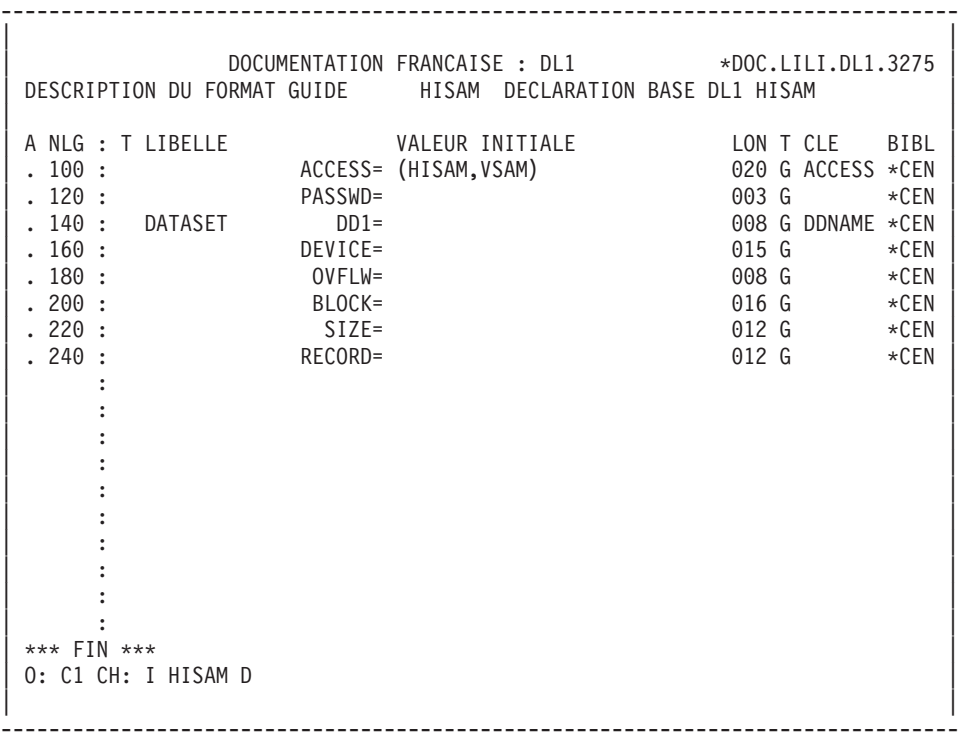

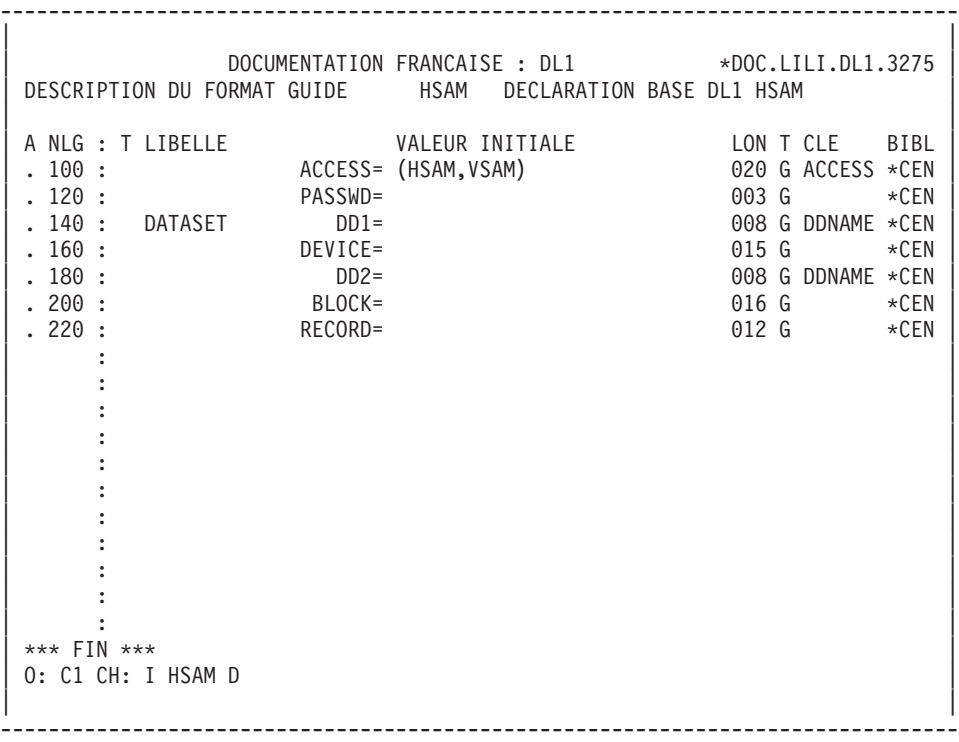

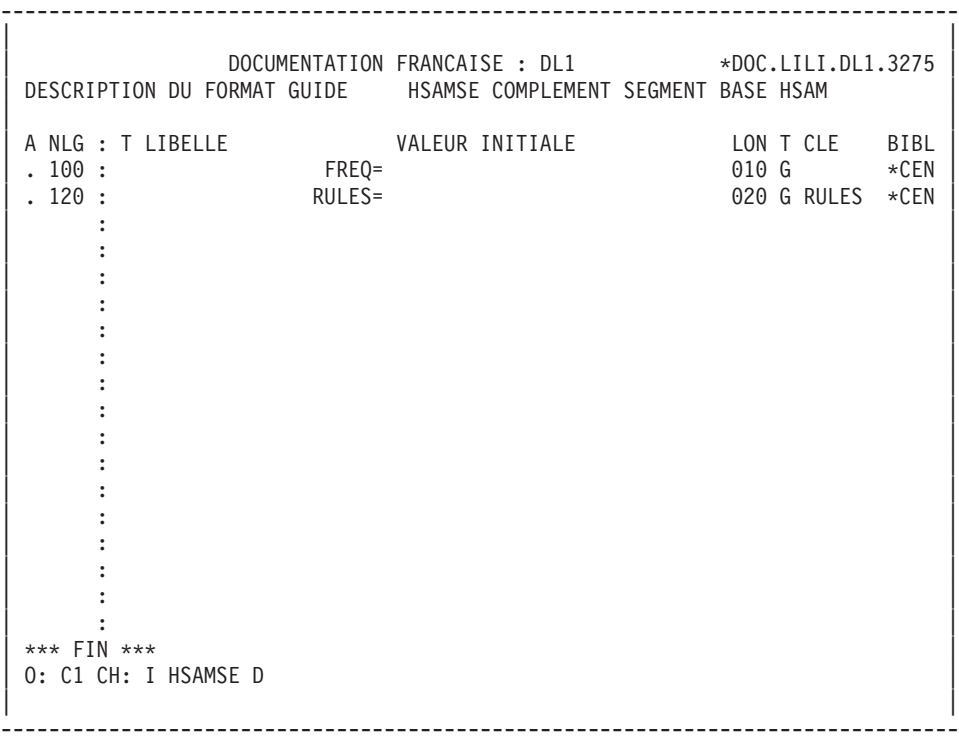

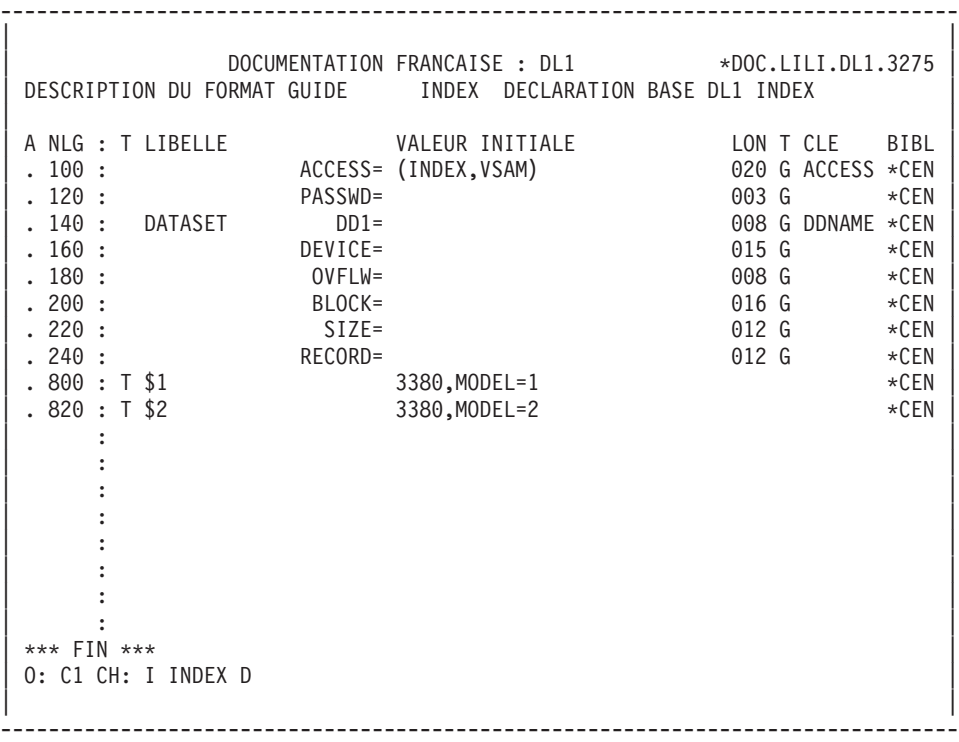

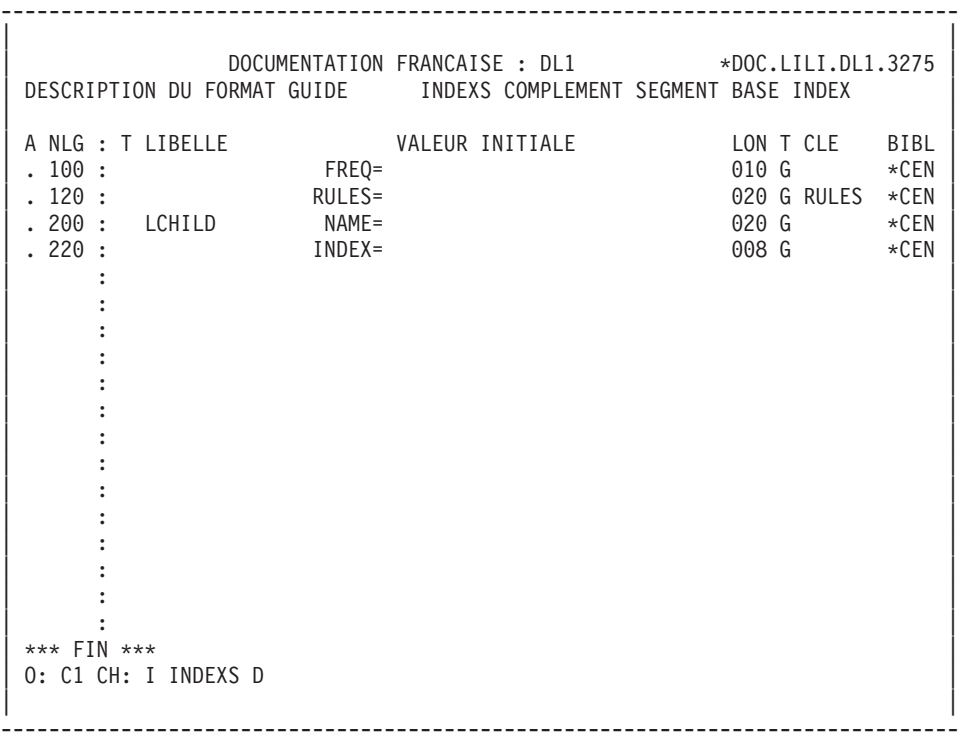

# **Chapitre 9. Positionnement des lignes générées**

POSITIONNEMENT EN COLONNE 1 D'UNE LIGNE GENEREE

Les lignes décrivant une base de données DL/1 sont générées en colonne 4 ou 16. Toutefois, l'utilisateur peut les positionner en colonne 1, à l'aide :

- v des lignes d'Eléments de génération associées au Bloc Base de Données (CH: BaaaaaaGG),
- v des lignes d'Eléments de génération associées à la description du Bloc Base de Données (CH: -DHnnnGG),
- v des lignes de description de Format Guide.

Dans les trois cas ci-dessus, l'utilisateur doit faire commencer les lignes à positionner en colonne 1 par '£1' (caractère livre sterling ou dièse suivant le clavier), à partir de la première position de la zone DESCRIPTION.

EXEMPLE :

A NLG T DESCRIPTION 100 G £1Cette ligne sera générée en colonne 1. 120 G £1Celle-ci aussi.

REMARQUE :

Si la ligne positionnée en colonne 1 est un commentaire, elle doit être insérée à la fin des macro-instructions.

# **Chapitre 10. Exemples de générés**

#### PRESENTATION

Ce chapitre propose deux exemples de description générée, dont les sources VA PAc figurent dans le manuel.

- 1. Résultat de la génération du DBD physique DBDCDE, dont la définition et la description figurent dans le chapitre ″DBD physique ou logique″.
- 2. Résultat de la génération du PSB PSBDOC, comprenant le DBD physique DBDCDE et dont la définition et la description figurent dans le chapitre ″PSB″.

GENERATION DU DBD PHYSIQUE DBDCDE =================================

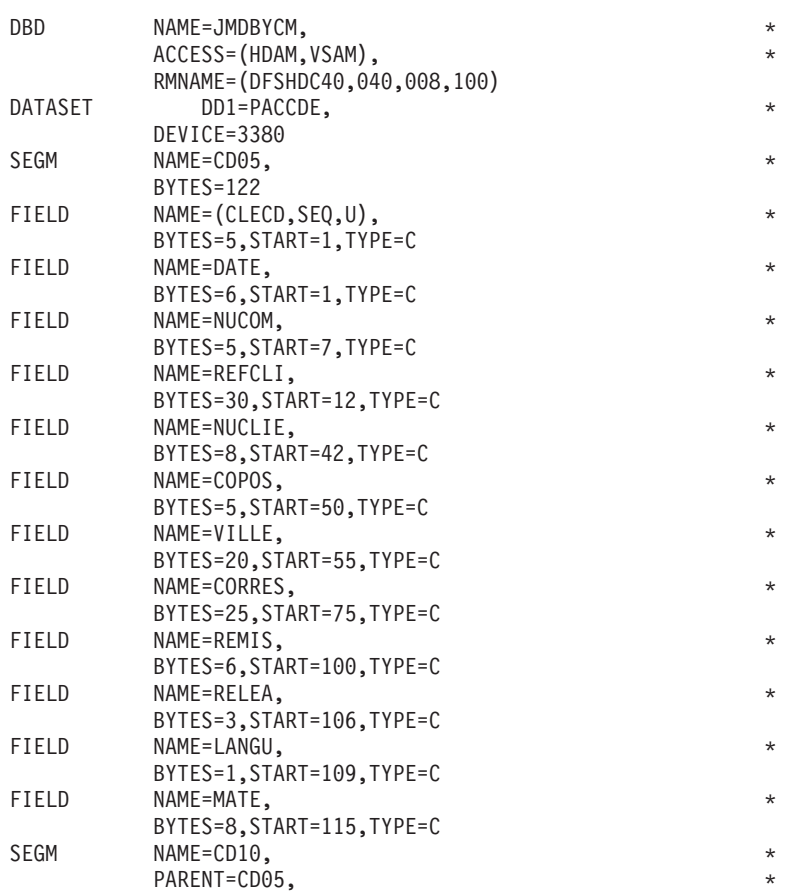

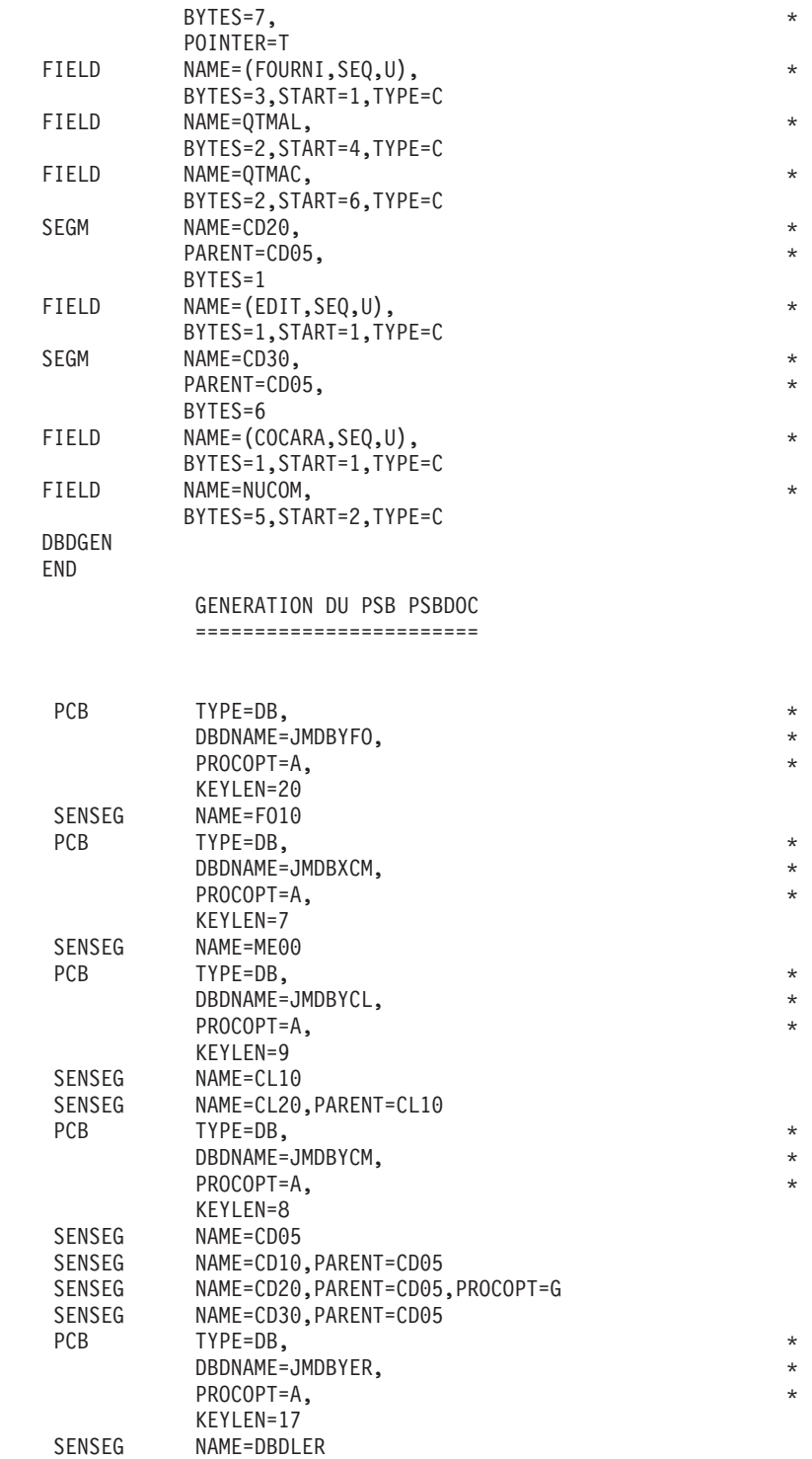

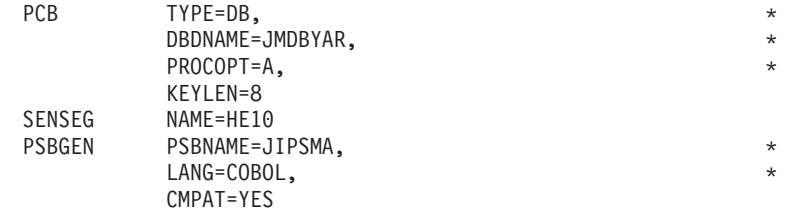

END

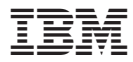

Référence : DDDL1000351F - 5/07

Imprimé en France